#### МІНІСТЕРСТВО ОСВІТИ І НАУКИ УКРАЇНИ НАЦІОНАЛЬНИЙ АВІАЦІЙНИЙ УНІВЕРСИТЕТ ФАКУЛЬТЕТ МІЖНАРОДНИХ ВІДНОСИН КАФЕДРА КОМП'ЮТЕРНИХ МУЛЬТИМЕДІЙНИХ ТЕХНОЛОГІЙ

ДОПУСТИТИ ДО ЗАХИСТУ Завідувач випускової кафедри \_\_\_\_\_\_\_\_\_\_\_\_\_\_ О.А. Бобарчук «\_\_\_\_» \_\_\_\_\_\_\_\_\_\_\_\_\_\_\_\_ 2023 р.

## **КВАЛІФІКАЦІЙНА РОБОТА**

## **(ПОЯСНЮВАЛЬНА ЗАПИСКА)**

## ВИПУСКНИКА ОСВІТНЬОГО СТУПЕНЯ БАКАЛАВР

ЗА СПЕЦІАЛЬНІСТЮ 186 «ВИДАВНИЦТВО ТА ПОЛІГРАФІЯ»

## **Тема: «Інформаційна брошура «Правила безпеки учасників освітнього процесу під час військового стану»»**

Виконавець студентка групи ВП-415 Плахтій Анастасія Петрівна (студент, група, прізвище, ім'я, по батькові)

Керівник <u>Милия к.т.н. Бобарчук Олександр Антонович</u>

(науковий ступінь, вчене звання, прізвище, ім'я, по батькові)

Нормоконтролер: \_\_\_\_\_\_\_\_\_\_\_\_\_\_\_\_ С.М. Гальченко

 $(ni)$ 

КИЇВ 2023

## НАЦІОНАЛЬНИЙ АВІАЦІЙНИЙ УНІВЕРСИТЕТ

Факультет\_міжнародних відносин

Кафедра комп'ютерних мультимедійних технологій

Спеціальність 186 «Видавництво та поліграфія»

(шифр, найменування)

ЗАТВЕРДЖУЮ Завідувач кафедри

 О.А. Бобарчук  $\langle \langle \rangle \rangle$  2023 р.

#### **ЗАВДАННЯ на виконання кваліфікаційної роботи** \_\_ Плахтій Анастасії Петрівни \_ (П.І.Б. випускника)

1. Тема роботи «Інформаційна брошура «Правила безпеки учасників освітнього процесу під час військового стану»» затверджена наказом ректора від «31» березня 2023 р. № 441/ст.

2. Термін виконання роботи: з 22.05.2023 р. по 25.06.2023 р.

3. Вихідні дані до роботи: матеріали для брошури (текстові та ілюстративні).

4. Зміст пояснювальної записки: Теоретичні основи проектування макету брошури. Опис та вибір програмного забезпечення розробки брошури. Розробка та створення брошури для дошкільного навчального закладу.

5. Перелік обов'язкового ілюстративного матеріалу: презентаційний матеріал, електронний матеріал інформаційної брошури «Правила безпеки учасників освітнього процесу під час військового стану» для Роменського дошкільного навчального закладу (ясла-садок) №4 «Малятко».

## 6. Календарний план-графік

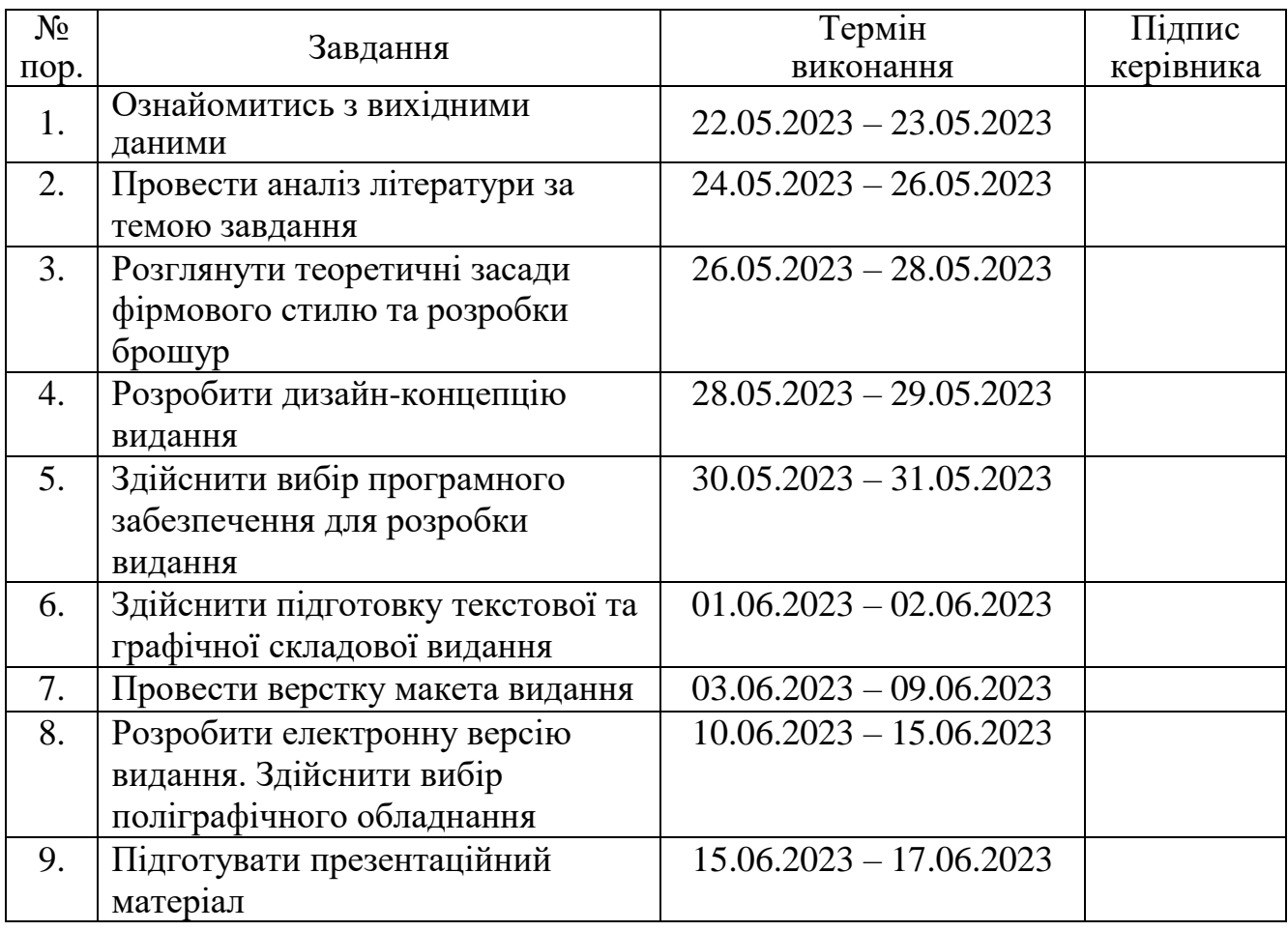

7. Дата видачі завдання: «22» травня 2023 р.

Керівник кваліфікаційної роботи  $\frac{\text{Eogap}(\text{II}, \text{I}, \text{O}, \text{I})}{\text{(II}, \text{II}, \text{O})}$ (підпис керівника) (П.І.Б.) Завдання прийняв до виконання прийняв прийняв до виконання прийняв (підпис випускника)  $\frac{\prod_{J} \prod_{i=1}^{N} A_{i} \prod_{i=1}^{N} A_{i}}{\text{(II.1.5.)}}$ (підпис випускника)

#### **РЕФЕРАТ**

Пояснювальна записка до кваліфікаційної роботи: «Інформаційна брошура «Правила безпеки учасників освітнього процесу під час військового стану»» складається з 63 сторінок, 21 рисунка, 36 використаних джерела.

ІНФОРМАЦІЙНА БРОШУРА, УЧАСНИКИ ОСВІТНЬОГО ПРОЦЕСУ, ДОДРУКАРСЬКІ ТЕХНОЛОГІЇ, ВІЙСЬКОВИЙ СТАН, ДОДРУКАРСЬКІ ПРОЦЕСИ.

**Об'єкт дослідження –** інформаційна брошура для Роменського дошкільного навчального закладу (ясла-садок) №4 «Малятко».

**Предмет дослідження –** електронний макет інформаційної брошури «Правила безпеки учасників освітнього процесу під час військового стану».

**Мета роботи –** розробити макет брошури для учасників освітнього процесу.

**Методи дослідження:** теоретичні (аналіз та систематизація) та практичні (моделювання та макетування).

**Практичне значення кваліфікаційної роботи:** розроблена брошура може використовуватися Роменським дошкільним навчальним закладом (ясла-садок) №4 «Малятко» як основні правила безпеки під час військового стану для інформування учасників освітнього процесу.

## **ЗМІСТ**

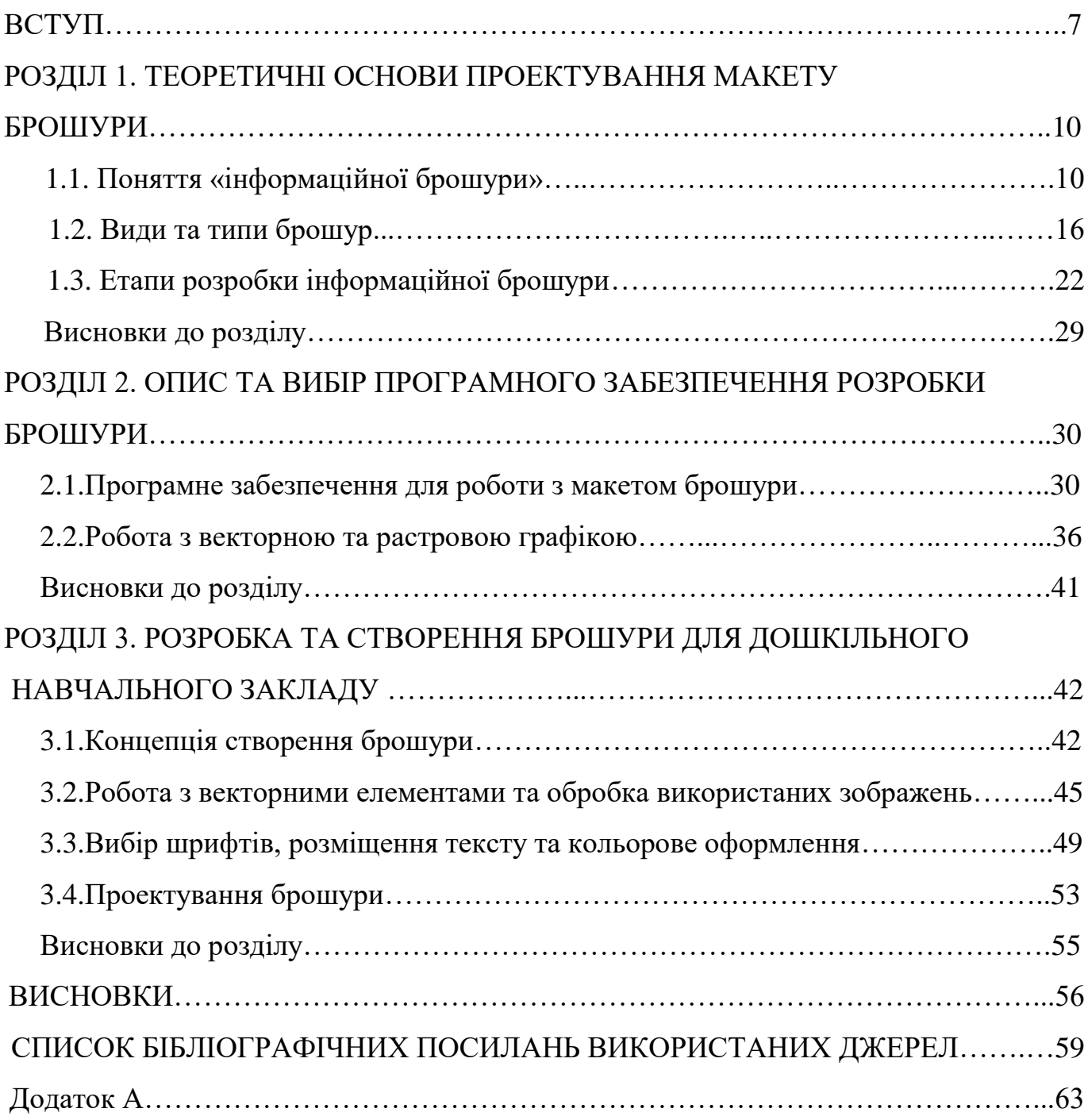

#### **ПЕРЕЛІК УМОВНИХ ПОЗНАЧЕНЬ, СКОРОЧЕНЬ, ТЕРМІНІВ**

**Верстка —** це процес організації та компонування тексту, зображень та інших елементів на сторінці друкованого або веб-матеріалу. Вона включає в себе розміщення контенту згідно з заданими параметрами та дизайном, встановлення шрифтів, розмірів, міжрядкових і міжбуквених проміжків, а також створення логічної структури і плавного переходу між різними елементами.

**Інтерфейс —** це точка зв'язку або взаємодії між користувачем і системою, програмою, пристроєм або іншим об'єктом. Він визначає спосіб, за допомогою якого користувач може взаємодіяти з системою та як система відповідає на дії користувача.

**Інфографіка —** це графічне зображення або представлення інформації, яке поєднує текст, зображення та ілюстрації з метою передачі складних або об'ємних даних, концепцій або ідей швидко та зрозуміло. Вона використовується для візуалізації інформації та зробити її більш доступною та привабливою для сприйняття.

**Кернінг —** це процес візуального налаштування проміжків між окремими літерами в словах або наборах символів. Кернінг застосовується для досягнення оптимального розташування літер, забезпечення їхньої гармонії та читабельності.

**Плагін** — це програмний модуль, який додає додаткові функції або можливості до існуючої програми або системи. Він інтегрується з основним програмним забезпеченням і розширює його функціональні можливості, надаючи користувачеві додаткові можливості, налаштування або інструменти.

**Типографіка** — це наука та мистецтво оформлення тексту та його візуального впливу на читача. Вона включає в себе вибір шрифтів, розмірів шрифтів, міжсимвольних інтервалів, міжрядкових інтервалів, вирівнювання тексту, використання розділових знаків, кернінгу та багато інших аспектів, які впливають на зовнішній вигляд тексту.

#### **ВСТУП**

**Актуальність дослідження.** У сучасному світі збереження безпеки є одним із найважливіших аспектів життя людей. Початок військового стану потребує особливої уваги до безпеки учасників освітнього процесу, зокрема дітей, батьків та працівників навчальних закладів. Інформаційна брошура «Правила безпеки учасників освітнього процесу під час військового стану» розроблена з метою попередження негативних наслідків та забезпечення безпеки у навчальних закладах в умовах військового стану.

Ця брошура містить комплексну інформацію та рекомендації, які допоможуть учасникам освітнього процесу виявити свідоме ставлення до безпеки, виробити правильні навички та знати необхідні процедури дій в разі надзвичайних ситуацій. Вона охоплює різні аспекти безпеки, включаючи пожежну безпеку, заходи по самозахисту, поведінку під час евакуації, збереження комунікації тощо. Детальні пояснення та ілюстративний матеріал сприяють зрозумінню правил та процедур, а також активізують свідоме використання набутих знань.

Використання даної інформаційної брошури допоможе підвищити рівень безпеки в освітньому середовищі та забезпечити ефективну реакцію на надзвичайні ситуації. Вона стане незамінним джерелом інформації та допоможе учасникам освітнього процесу підготуватися до можливих ризиків та діяти відповідно до встановлених норм і правил безпеки.

Крім того, інформаційна брошура надає поради щодо психологічного благополуччя учасників освітнього процесу під час військового стану. Вона висвітлює важливі аспекти підтримки емоційного стану дітей, батьків та працівників навчальних закладів під час кризових ситуацій. Брошура рекомендує створення психологічної підтримки, включаючи групові зустрічі, консультації та розвивальні заходи, що сприятимуть підтримці і зміцненню психологічного стану учасників освітнього процесу.

Загальні правила безпеки, які містяться у брошурі, мають на меті захистити учасників освітнього процесу від можливих загроз і допомогти їм діяти розумно та свідомо. Безпека є пріоритетом, і використання цієї інформаційної брошури сприятиме створенню безпечного та захищеного середовища для навчання та розвитку усіх учасників освітнього процесу під час військового стану.

**Мета і завдання виконання кваліфікаційної роботи.** Метою даної кваліфікаційної роботи є розробка макету інформаційної брошури для дошкільного навчального закладу.

Для досягнення мети кваліфікаційної роботи були поставлені такі основні завдання:

1.Проаналізувати види та типи брошур, дати визначення терміну «інформаційна брошура».

2. Визначити етапи розробки інформаційної брошури.

3. Вибрати та обґрунтувати вибір програмного забезпечення.

4. Розробити макет інформаційної брошури для дошкільного навчального закладу.

**Об'єкт роботи:** брошура для дошкільного навчального закладу.

**Предмет роботи:** макет інформаційної брошури для дошкільного навчального закладу.

**Методи дослідження.** Для досягнення поставленої мети роботи використано теоретичні та практичні методи дослідження. До перших відноситься систематизування та ретельний аналіз інформації з літературних джерел, проєктування етапів розробки. Практичні методи – моделювання для створення концепту та макетування для створення макета видання.

**Наукова новизна отриманих результатів.** Наукова новизна отриманих результатів полягає у тому, що уперше було розроблено інформаційну брошуру в друкованому вигляді на тему «Правила безпеки учасників освітнього процесу під час військового стану» для Роменського дошкільного навчального закладу (ясласадок) №4 «Малятко».

**Практичне значення отриманих результатів.** Практичним результатом роботи є підготований та розроблений макет інформаційної брошури для Роменського дошкільного навчального закладу (ясла-садок) №4 «Малятко». Також в проведенні комплексного дослідження інформаційної. Дана робота використаний у інформуванні учасників освітнього процесу.

**Апробація отриманих результатів.** Результати досліджень, що були включені до кваліфікаційної роботи, були розглянуті на наступних наукових конференціях:

‒ Міжнародна конференція «Політ».

**Публікації.** Дослідження, які було надіслано у якості тез на міжнародну конференцію «Політ», були опубліковані як частина збірників на сайті НАУ та сайті кафедри КММТ (http://fmv.nau.edu.ua/polit/polit-2023/). Самі тези можна знайти в даних збірниках на наступних сторінках:

1. Збірник тез за 2023 рік – с. 365 Плахтій А., Крупеня П. «Сучасні види дизайну та матеріальної конструкції брошур».

2. Збірник тез за 2023 рік – с. 353 Крупеня П., Плахтій А. «Плакат як мультимедійний засіб висвітлення проблем населення під час війни».

#### **РОЗДІЛ 1**

#### **ТЕОРЕТИЧНІ ОСНОВИ ПРОЕКТУВАННЯ МАКЕТУ БРОШУРИ**

#### **1.1. Поняття «інформаційної брошури»**

У сучасному світі, де швидкість передачі інформації відіграє важливу роль, брошура стає незамінним засобом комунікації. Цей компактний друкований матеріал, часто зібраний в один маленький зошит, відіграє різні ролі в різних галузях життя — від реклами та маркетингу до освіти та інформаційного поширення.

Перш за все, брошура є ефективним засобом передачі інформації. Вона може бути використана для представлення продукту або послуги, надання інструкцій щодо використання, пояснення складних концепцій або навіть просто для розповіді історії. Брошури можуть бути розповсюджені на виставках, конференціях, учбових закладах або просто роздаватись у громадських місцях.

Другим важливим аспектом брошур є їхній дизайн (рис. 1.1). Добре спроектована брошура привертає увагу та стимулює інтерес читачів. Вона поєднує текст, зображення, графіку та інші елементи дизайну для створення привабливого візуального враження [1].

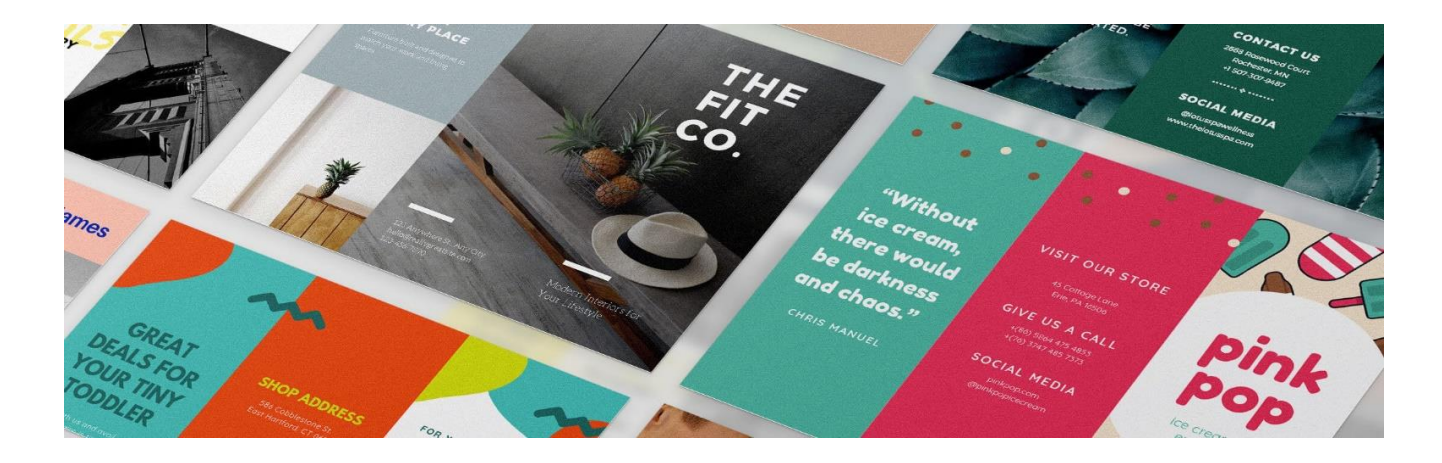

Рис. 1.1. Дизайн брошури [2]

Дизайн брошури може впливати на сприйняття та розуміння інформації. Використання привабливих кольорів, чіткого шрифту і логічної структури допомагає зробити брошуру зручною для читання та сприйняття. Крім того, дизайн може викликати емоційну відповідь у читача, залежно від теми або повідомлення, що передається. Це дозволяє брошурі ефективно комунікувати зі своєю аудиторією і створює позитивне враження про продукт, послугу чи організацію.

Крім того, брошури є зручним засобом зберігання та поширення інформації. Вони можуть бути легко розповсюджуватись за допомогою пошти, розкладуватись на прилавках або видачах, включатись до пакетів документів або розміщуватись в листівках. Брошури зазвичай займають невеликий обсяг і легко переносити, що дозволяє їх зберігати для подальшого використання або носити з собою для зручного доступу до інформації.

Узагалі, брошура є потужним інформаційним інструментом, який використовується у різних сферах діяльності, від бізнесу і маркетингу до освіти і громадських кампаній. Вона дозволяє ефективно передавати інформацію, привертати увагу аудиторії та зберігати зміст для подальшого використання. Завдяки розвитку технологій, брошури стають більш доступними та інтерактивними, що робить їх ще більш ефективними у передачі інформації [3].

Інформаційна брошура є популярним інструментом комунікації, що використовується в різних сферах діяльності, від бізнесу і маркетингу до освіти і громадських кампаній. Вона дозволяє передати інформацію широкій аудиторії швидко, ефективно і в зручній формі.

Інформаційна брошура відіграє важливу роль у поширенні інформації про продукти, послуги, події або організації. Вона забезпечує можливість передати ключові повідомлення, викликати інтерес, інформувати та переконувати цільову аудиторію. Брошура може містити різноманітні елементи, такі як текст, зображення, графіка, діаграми, таблиці і контактна інформація, які допомагають виробити повну картину та зрозуміти пропоновану інформацію [4].

Один з головних аспектів успіху інформаційної брошури — це її дизайн. Привабливий і чіткий дизайн привертає увагу та створює позитивне враження.

Колірна схема, типографіка, використання візуальних елементів і композиція мають велике значення для створення привабливого вигляду брошури. Крім того, дизайн повинен бути відповідним до контексту і повідомлення, яке необхідно передати. Наприклад, якщо брошура присвячена серйозній темі, такій як медицина або фінанси, то дизайн може бути більш офіційним і професійним, з використанням стриманих кольорів та формальних шрифтів. З іншого боку, якщо брошура спрямована на молоду аудиторію або має більш творчий характер, дизайн може бути яскравим, енергійним і експериментальним [5].

Етапи розробки інформаційної брошури можуть включати наступні кроки [6]:

1) визначення цілей та аудиторії: Перш за все, необхідно визначити мету брошури і цільову аудиторію. Яка інформація має бути передана і кому вона адресована? Це допоможе сформулювати ключові повідомлення та підібрати відповідні тон та стиль;

2) збір інформації: Наступним кроком є збір всієї необхідної інформації, яка буде включена до брошури. Це може бути текст, фотографії, графіка, статистичні дані, приклади тощо. Важливо обрати найбільш релевантну інформацію, яка підтримує ключові повідомлення брошури;

3) організація та структурування інформації: Після збору інформації потрібно визначити, як її краще організувати. Необхідно розподілити інформацію на розділи і підрозділи, створіть логічний порядок та послідовність. Це допоможе читачеві легко орієнтуватись у брошурі і зрозуміти її зміст;

4) розробка дизайну: Наступним етапом є розробка дизайну брошури. Потрібно вибрати кольорову схему, шрифти, стиль графіки та композицію, які відповідають цілям і атмосфері брошури. Важливо, щоб дизайн був зручним для читання, легким у сприйнятті та відповідав загальному стилю іміджу компанії або організації;

5) розробка заголовків і тексту: Вироблення ефективних заголовків та написання зрозумілого і цікавого тексту є одним із ключових елементів успішної інформаційної брошури. Заголовки повинні привертати увагу і викликати інтерес, а текст має бути лаконічним, зрозумілим і легко читати. Використання буллетпоінтів, нумерації або висвітлення ключових моментів може допомогти зробити текст більш доступним і зрозумілим;

6) впровадження графічних елементів: Для підкреслення ключових моментів та візуального залучення читача, використовуйте графічні елементи, такі як фотографії, ілюстрації, діаграми або графіки. Вони можуть доповнювати текст, відображати статистичні дані, або просто прикрашати сторінки.

Впровадження інформаційної брошури — це лише перший крок на шляху до її успіху. Щоб забезпечити максимальну ефективність і досягнути поставлених цілей, важливо продовжувати працювати з брошурою після її запуску [7].

Один з аспектів, які варто врахувати, — це зворотній зв'язок від читачів та аудиторії. Необхідно створити механізми для збору відгуків, побажань та пропозицій стосовно брошури. Це може включати контактні форми, електронну пошту або опитування, які допоможуть з'ясувати, як брошура сприймається та які можливі поліпшення.

Також потрібно розглянути можливість використання нових технологій для поліпшення інтерактивності та залучення читачів. Наприклад, можна створити QR-коди, які дозволяють читачам швидко переходити до додаткової інформації або ресурсів в Інтернеті (рис. 1.2). Також варто розглянути можливість включення відео або аудіоматеріалів, які доповнюють текстову інформацію і роблять брошуру більш цікавою та привабливою [8].

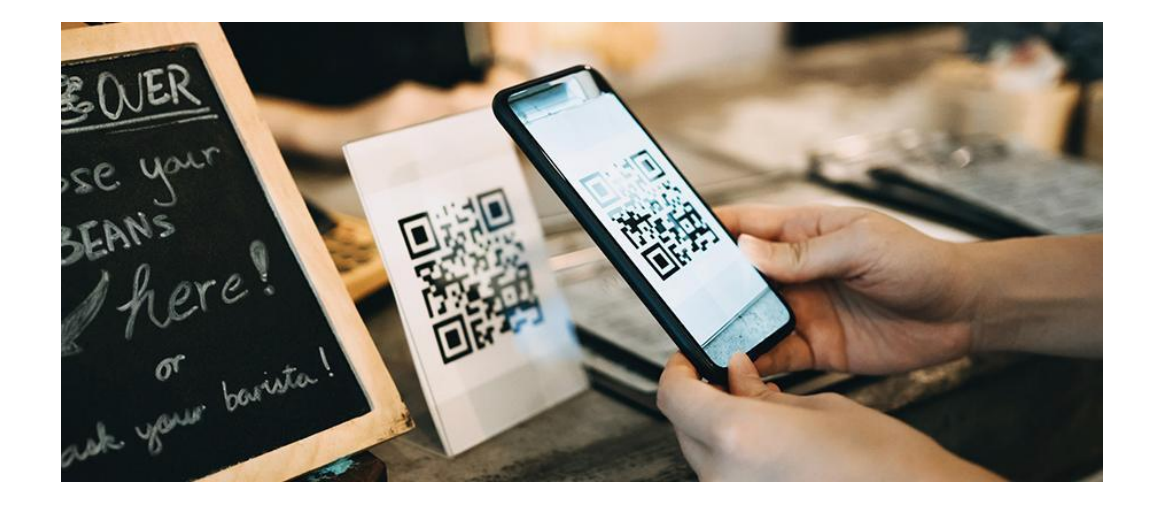

Рис. 1.2. Використання QR-кодів [9]

Один із способів поширення інформаційної брошури — це розподіл її на подіях, конференціях, виставках або інших подібних заходах. Потрібно забезпечити наявність брошурного матеріалу на стендах або роздавати їх учасникам заходу. Важливо визначити правильні місця для розподілу брошур, де вони будуть найбільш ефективними.

Другий спосіб — розміщення інформаційної брошури в точках продажу або офісних приміщеннях. Якщо брошура пов'язана з продуктом або послугою, розміщення її поруч з продуктом або на прилавках магазинів може привернути увагу покупців. Також необхідно розглянути можливість співпраці з партнерами або розміщення брошур в офісах, де цільова аудиторія може знайти інформацію цікавою.

Третій спосіб — використання поштової або електронної розсилки. Потрібно зібрати базу даних абонентів або клієнтів, які можуть бути зацікавлені даною брошурою, і відправити їм електронну версію брошури. За допомогою електронної розсилки можна досягти великої аудиторії за короткий проміжок часу. Важливо пам'ятати про важливість цільового налаштування та персоналізації розсилки, щоб збільшити її ефективність.

Також можна використовувати інші канали комунікації, такі як соціальні медіа, веб-сайти, блоги або форуми, для поширення інформаційної брошури. Можна розглянути можливість створення відеопрезентацій, інфографіки або інших візуальних матеріалів, що доповнюють брошуру та привертають увагу аудиторії.

Додатковою стратегією може бути співпраця з партнерами або зацікавленими організаціями. Можна пропонувати їм розміщення брошури в їхніх приміщеннях або включення її до їхніх комунікаційних матеріалів. Це дасть доступ до нової аудиторії та збільшить обсяг поширення інформації.

Успіх інформаційної брошури залежить від здатності адаптуватися до змін. Слід регулярно оновлювати зміст брошури, враховувати зміни в потребах та очікуваннях аудиторії і впроваджувати нові ідеї та технології для поліпшення ефективності комунікації і досягнення поставлених цілей. Можна розглянути можливість проведення опитувань або фокус-груп, щоб зрозуміти, як аудиторія сприймає брошуру, які елементи їм подобаються і які можуть бути вдосконалені. Зворотній зв'язок від читачів та отримання їх пропозицій можуть бути корисними для подальшої роботи над вдосконаленням брошури.

Завершуючи процес створення і поширення інформаційної брошури, не можна забувати враховувати зміни у потребах і вимогах аудиторії. Постійно оновлювати і вдосконалювати вміст брошури, відстежувати результати та впроваджувати зміни для забезпечення максимальної ефективності. Інформаційна брошура — це потужний засіб комунікації, який може допомогти досягти цілей, зацікавити аудиторію та сприяти успіху організації або проекту.

Успіх інформаційної брошури в значній мірі залежить від ефективних стратегій просування. Наведено наступні підходи для просування брошури:

1) інтернет-промоція: Можна використовувати соціальні медіа, веб-сайти, блоги та форуми для розповсюдження інформації про брошуру. Створити цікавий контент, який зацікавить цільову аудиторію, і поширювати його через соціальні мережі, електронні листівки або рекламні банери на веб-сайтах. Потрібно розглянути можливість співпраці зі впливовими блогерами або відомими особистостями для просування;

2) офлайн-реклама: Потрібно використовувати традиційні канали комунікації, такі як рекламні плакати, листівки або брошури розповсюдженням, для просування інформаційної брошури. Розміщувати їх у відповідних місцях, таких як локації цільової аудиторії, бібліотеки, офіси або спеціалізовані магазини. Не потрібно забувати про дизайн та привабливість матеріалів, щоб привернути увагу потенційних читачів [10];

3) співпраця з партнерами: Можна укласти партнерські угоди з організаціями або бізнес-партнерами, які мають спільну цільову аудиторію. Розглянути можливість розміщення брошури в їхніх приміщеннях або включення її до їхніх комунікаційних матеріалів. Це дозволить залучити нову аудиторію та збільшити інтерес;

4) організація подій: Потрібно проводити спеціальні події або семінари, де брошура буде використовуватись як джерело інформації або роздаватись

учасникам. Таким чином залучить експертів або спікерів, які презентуватимуть брошуру та розповідатимуть про її переваги і значення;

5) залучення ЗМІ: Можна підготувати прес-релізи, інформаційні матеріали або пропозиції для ЗМІ. Також звернутися до журналістів або редакторів, які можуть бути зацікавлені даною темою і мати доступ до цільової аудиторії. З'явлення інформаційної брошури в газетах, журналах або електронних виданнях може значно підвищити її вплив та досягнення [11];

6) інфлюенсер-маркетинг: Потрібно співпрацювати з популярними блогерами, впливовими особистостями або експертами у даній галузі. Запросити їх ознайомитись з брошурою і поділитися своїми враженнями та рекомендаціями зі своїми прихильниками;

7) мережеві контакти: Потрібно використовувати можливості мережевого маркетингу для поширення брошури. Залучати своїх контактів, колег або друзів до поширення інформації про брошуру. Можна попросити їх поділитися брошурою у своїх мережах або рекомендувати її своїм знайомим;

8) взаємовигідна співпраця: Також необхідно розглянути можливості співпраці зі спорідненими організаціями або бізнесами, які мають спільні цілі або цільову аудиторію.

Не можна забувати, що успіх просування інформаційної брошури — це процес, який вимагає постійної уваги, аналізу та вдосконалення. Потрібно бути творчими, інноваційними і налаштуватися на успіх, продовжуючи вдосконалювати брошуру і залучати нову аудиторію.

#### **1.2. Види та типи брошур**

Брошури є поширеним засобом маркетингової комунікації, які використовуються для передачі інформації, просування товарів і послуг, а також для надання конкретної інформації цільовій аудиторії. Їхнє розмаїття форм, розмірів, макетів і стилів дозволяє компаніям підібрати оптимальний варіант для досягнення своїх цілей.

1) рекламні брошури є одними з найпоширеніших типів брошур і використовуються для просування товарів і послуг. Вони мають на меті зацікавити і залучити увагу потенційних клієнтів, передати ключові повідомлення про продукт або послугу, а також надати інформацію про переваги використання даного продукту або послуги. Рекламні брошури можуть бути виготовлені у різних форматах, включаючи одноразові листівки, багатосторінкові брошури або буклети;

2) інформаційні брошури призначені для передачі конкретної інформації цільовій аудиторії. Вони можуть бути використані для поширення знань про певну тему, надання інструкцій або опису процесів, а також для передачі специфічних фактів або статистичних даних. Інформаційні брошури зазвичай мають послідовну структуру і чітко організовані розділи, що допомагають читачам зрозуміти інформацію легко і чітко. Їх можна використовувати в різних сферах, включаючи освіту, медицину, технології, право, туризм і багато інших;

3) корпоративні брошури використовуються компаніями для представлення своїх продуктів і послуг, а також для створення позитивного враження про бренд і компанію загалом (рис. 1.3). Вони можуть містити інформацію про історію компанії, її цінності, досягнення, а також подробиці про продукти і послуги, які вони пропонують;

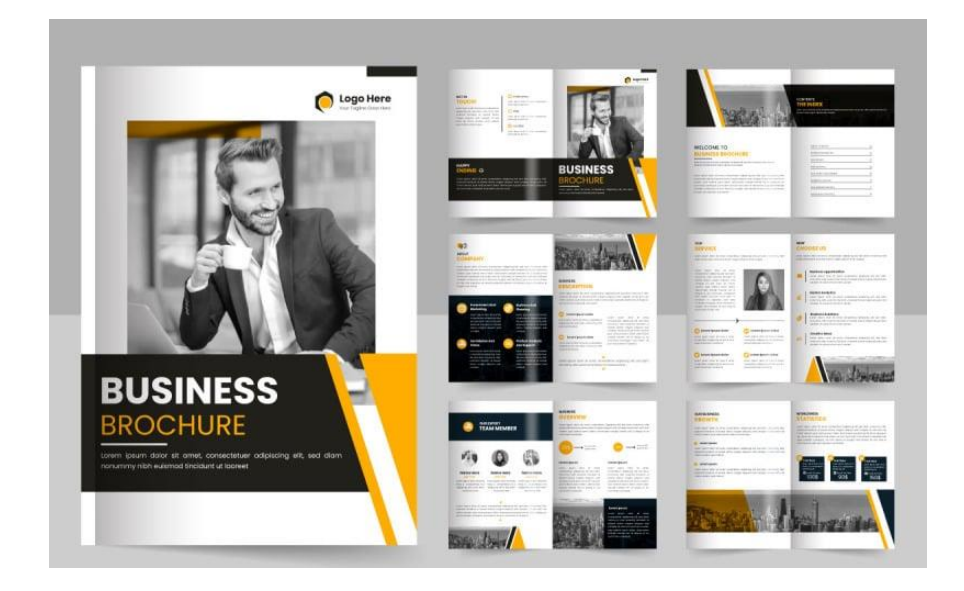

Рис. 1.3. Корпоративна брошура [12]

4) продуктові брошури призначені для детального опису продуктів або послуг, що пропонуються компанією. Вони надають докладну інформацію про характеристики продукту, його переваги, застосування, способи використання та доступні варіанти. Продуктові брошури можуть також містити зображення продукту, графіки або таблиці для більш наочного представлення інформації;

5) навчальні брошури використовуються для навчання і підвищення обізнаності цільової аудиторії з певної теми або навичок. Вони можуть бути використані в освітніх установах, тренінгових центрах, корпоративних навчальних програмах та інших навчальних контекстах. Навчальні брошури зазвичай містять послідовну інструкцію, пояснюючі матеріали, приклади і вправи для активного засвоєння інформації;

6) культурно-історичні брошури передають інформацію про культуру, історію, традиції і мистецтво певного регіону, країни або місцевості. Вони можуть містити опис визначних пам'яток, музеїв, архітектурних шедеврів, народних звичаїв, традиційних ремесл та інші цікаві факти;

7) подієві брошури використовуються для просування та інформування про конкретні події, такі як конференції, виставки, фестивалі, концерти, спортивні змагання тощо. Вони містять дати, місце проведення, розклад подій, опис гостей, учасників, програму та іншу важливу інформацію;

8) туристичні брошури використовуються для просування туристичних місць, регіонів або країн. Вони надають інформацію про туристичні визначні місця, пам'ятки, природні красоти, культурні події, рекреаційні можливості та інші атракції, які можуть зацікавити подорожуючих;

9) каталоги є особливим типом брошур, які використовуються для презентації інформації про широкий асортимент продуктів або послуг компанії. Вони зазвичай мають структурований формат з розділами і підрозділами, де кожен продукт або послуга має свою сторінку з детальним описом, зображеннями, цінами і іншою інформацією;

10) експертні брошури використовуються для передачі експертного знання і консультаційної інформації. Вони мають на меті підвищити обізнаність інших

фахівців або цільової аудиторії щодо конкретної галузі, проблеми або технології. Експертні брошури можуть містити наукові дослідження, кейс-стаді, інтерв'ю з експертами, рекомендації та іншу інформацію, що ґрунтується на глибоких знаннях та досвіді.

Брошури є важливим засобом маркетингової комунікації, який дозволяє компаніям передати інформацію, привернути увагу і зацікавити цільову аудиторію.

Рекламні брошури спрямовані на просування товарів і послуг, інформаційні брошури передають конкретну інформацію, корпоративні брошури представляють компанію та її продукти, продуктові брошури детально описують продукти, навчальні брошури використовуються для навчання і підвищення обізнаності, культурно-історичні брошури передають інформацію про культуру та історію, подієві брошури інформують про події, туристичні брошури просувають туристичні місця, каталоги представляють асортимент продуктів або послуг, а експертні брошури містять експертне знання і консультації [13].

Кожен тип брошур має свої особливості у дизайні, структурі та меті використання. Важливо враховувати цільову аудиторію, маркетингові цілі і повідомлення, які необхідно передати, при створенні брошур. Якісний дизайн, цікавий контент і зручна структура допоможуть залучити увагу та досягти поставлених цілей.

Важливо розуміти, що успіх брошури залежить від якості дизайну, змісту та спрямованості на цільову аудиторію. Компанії повинні ретельно планувати та розробляти брошури, забезпечуючи, що вони ефективно передають бажану інформацію та зацікавлюють свою аудиторію [14].

Завдяки брошурам компанії можуть ефективно комунікувати зі своїми клієнтами, партнерами, споживачами та іншими зацікавленими сторонами. Вони є важливим інструментом маркетингу, що допомагає підвищити свідомість про бренд, залучити нових клієнтів, збільшити продажі та встановити сильні відносини зі споживачами.

Незалежно від типу брошур, їх успіх залежить від декількох факторів. Поперше, ефективний дизайн і графіка грають важливу роль у привертанні уваги

та створенні позитивного враження про компанію або продукт. Кольори, шрифти, зображення та композиція повинні бути згуртовані та відповідати бренду та повідомленню, яке необхідно передати.

По-друге, якісний зміст є ключовим фактором успіху брошур. Вміст повинен бути цікавим, зрозумілим та залучати аудиторію. Важливо розподілити інформацію на логічні розділи, використовувати просту мову та ілюстрації, що допоможуть усвідомити основну ідею та переваги продукту або послуги.

По-третє, важливо враховувати цільову аудиторію. Брошури повинні бути спрямовані на конкретну групу людей з урахуванням їхніх потреб, інтересів та вимог. Відрізняючи відмінності та особливості своєї цільової аудиторії, компанії зможуть створити націлені брошури, які більш ефективно здатні залучити і утримати увагу своїх потенційних клієнтів.

Різновиди дизайну брошур можуть значно варіюватися залежно від типу брошури та її призначення. Основна мета дизайну полягає в тому, щоб привернути увагу, залучити аудиторію і ефективно передати повідомлення компанії. Нижче розглянемо деякі різновиди дизайну, які часто використовуються для різних типів брошур:

1) мінімалістичний дизайн: Цей тип дизайну характеризується мінімальною кількістю деталей, простими формами та чистими лініями. Він надає брошурі сучасний і стильний вигляд, а також дозволяє зосередитися на ключовій інформації. Мінімалістичний дизайн особливо популярний в технологічних та модних галузях;

2) кольоровий акцент: Використання яскравих кольорів або окремого акцентного кольору може викликати увагу та надати брошурі виразний вигляд. Цей підхід особливо ефективний, коли необхідно викликати емоції і створити враження;

3) типографський дизайн: Використання різних шрифтів, розмірів та стилів може допомогти створити цікавий інтерфейс для брошури. Правильно підібраний шрифт може підкреслити тон та настрій повідомлення, а також забезпечити легку читабельність;

4) фотографічний дизайн брошур використовує зображення та фотографії як основний елемент візуальної презентації. Він може включати такі різновиди:

– повноформатні фотографії: Цей підхід передбачає використання великих, вражаючих зображень, що займають значну частину брошури;

– колажі та композиції: Інший спосіб використання фотографій це їх комбінування в колажі та композиції;

– продуктова фотографія: Якщо брошура присвячена конкретному продукту, продуктова фотографія може бути ключовим елементом дизайну;

– ілюстрації та графічні елементи: Дизайн брошур також може включати ілюстрації, графічні елементи або векторні зображення;

5) графічний дизайн: Цей стиль дизайну базується на використанні графічних елементів, які можуть включати в себе лінії, форми, векторні ілюстрації, паттерни, декоративні елементи тощо;

6) ретро або вінтажний дизайн (рис. 1.4): Цей стиль використовує елементи та стилістику з минулих років, створюючи враження старовинності, ностальгії та унікальності. Він може включати в себе використання старих шрифтів, патини, старих фотографій або ілюстрацій, а також відтворення традиційних дизайнерських прийомів того періоду;

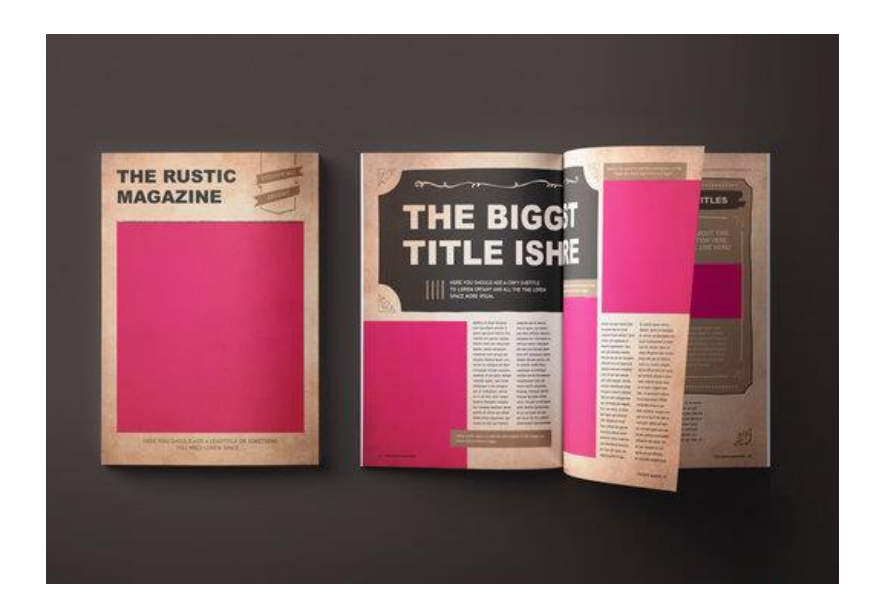

Рис. 1.4. Ретро або вінтажний дизайн брошури [15]

Загалом, вибір дизайну для брошур залежить від багатьох факторів, таких як цільова аудиторія, бренд-ідентичність компанії, призначення брошури та вплив, який хочуть зробити на своїх отримувачів.

Крім різновидів дизайну, існує також розмаїття форматів брошур, які можуть бути використані залежно від їх призначення та змісту. Розглянуто деякі типові формати брошур:

1) двоскладова (біфольтна) брошура: Це найпростіший тип брошури, який складається з одного аркуша паперу, згорнутого навпіл. Вона має дві сторінки і три панелі для розміщення інформації. Цей тип брошури зручно використовувати для коротких повідомлень або презентацій ідеї, продукту або послуги;

2) трискладова (трифольтна) брошура: Цей тип брошури складається з одного аркуша паперу, згорнутого на три рівні панелі. Вона має шість сторінок, де можна розмістити більше інформації, зображень та графічних елементів. Трискладова брошура дозволяє створити послідовну структуру і розташувати різноманітний контент;

3) розкладна брошура (згортка): Цей тип брошури складається з кількох аркушів паперу, з'єднаних разом згорткою. Розкладна брошура може мати від 4 до 12 панелей, в залежності від кількості згорток;

4) книжкова брошура: Цей тип брошури нагадує маленьку книгу. Вона складається з багатьох сторінок, з'єднаних спиною або скріпленням. Книжкова брошура забезпечує більшу просторову організацію інформації.

#### **1.3. Етапи розробки інформаційної брошури**

**Розробка інформаційної брошури** включає кілька етапів, які можна розглядати у загальному контексті. Ось опис типових етапів розробки інформаційної брошури:

1) визначення цілей та аудиторії: Першим кроком є визначення мети брошури і цільової аудиторії. Які повідомлення потрібно передати через брошуру? Кому вона призначена? Це допоможе визначити зміст і стиль брошури;

2) планування та структурування: На цьому етапі потрібно визначити загальну структуру брошури і розподіляєте інформацію на різні сторінки або розділи. Вибрати заголовки, підзаголовки та підтримуючий матеріал, який буде включений;

3) збір інформації: Здійснюється дослідження та збір інформації, яка буде включена в брошуру. Це можуть бути текстові матеріали, фотографії, графіки, статистика тощо. Важливо збирати якісні та точні дані, щоб брошура була достовірною та переконливою;

4) розробка дизайну: На цьому етапі створюється візуальний стиль брошури. Вибираються кольори, шрифти, макети сторінок та інші дизайнерські елементи. Головна мета — створити привабливий та легко читабельний дизайн, який відповідає цілям і аудиторії;

5) написання та редагування тексту: На цьому етапі пишеться текст для брошури, звертаючи увагу на стиль, граматику та переконливість повідомлень;

6) дизайн та розміщення контенту: Після написання тексту та збору всієї необхідної інформації, розпочинається процес впорядкування цього контенту на сторінках брошури. Розробляються макети сторінок, вирішується, яка інформація буде розташована на кожній сторінці, включаючи текст, зображення, графіку, заголовки, підзаголовки тощо;

7) графічне оформлення: На цьому етапі брошура отримує свій унікальний вигляд. Додаються графічні елементи, які підкреслюють повідомлення та привертають увагу читачів. Розробляються зображення, ілюстрації або інфографіка, які доповнюють текст та роблять його більш зрозумілим та привабливим;

8) процес коригування та редагування: Після завершення графічного оформлення брошури необхідно провести процес коригування та редагування. Перевіряється орфографія, граматика, стиль та забезпечується зрозумілість тексту. Важливо переконатися, що всі факти та дані правильні та достовірні;

9) друк та поширення: Після завершення всіх попередніх етапів брошура готова до друку. Вибирається метод друку та тип паперу, робиться друк кінцевих версій брошур. Після друку брошури розповсюджуються серед цільової аудиторії

шляхом розподілу, розміщення на вітринах, виставках, конференціях або розсилки поштою або електронною поштою;

10) оцінка результатів: Після поширення брошури важливо оцінити її результати і ефективність. Це можна зробити шляхом збору фідбеку від аудиторії, аналізу відгуків та реакцій.

Ці етапи можуть варіюватися залежно від конкретного проекту та вимог замовника. Також важливо враховувати потреби та особливості аудиторії, щоб забезпечити успішну комунікацію та досягти поставлених цілей з інформаційною брошурою.

**Додрукарський етап** є важливою частиною процесу розробки інформаційної брошури і включає кілька ключових кроків. Ось детальніше про кожен з них [16]:

1) вибір друкарні: Першим кроком на додрукарському етапі є вибір надійної та відповідної друкарні, яка забезпечить якісний друк брошури. Можна розглянути різні варіанти, порівняти ціни, якість друку, терміни виконання та можливості друкарні;

2) передача файлів: Після вибору друкарні потрібно передати їм файли з дизайном та контентом брошури. Важливо впевнитися, щоб усі файли були належного формату (наприклад, *PDF*) і включали всі необхідні елементи, такі як зображення, тексти та графіка;

3) перевірка пробного друку: Зазвичай, перед розпочатком повного друку, друкарня зробить пробний друк кількох сторінок або однієї копії брошури. Це дає можливість перевірити якість друку, кольори, розміри та впевнитися, що він відповідає очікуванням;

4) коригування та затвердження: Після отримання пробного друку потрібно проаналізувати його і проводите необхідні коригування або виправлення помилок. Можливо, також потрібно буде затвердити остаточний вигляд брошури перед продовженням друку;

5) вирізка та складання: Коли друк завершений, настає час для вирізки і складання брошури. Друкарня виконає необхідні різи та згини, щоб зробити звичайні аркуші паперу з роздвоєною або потрійними сторінками, які

складатимуться в брошуру. Важливо, щоб вирізка та складання були зроблені точно і без пошкоджень, щоб забезпечити належний зовнішній вигляд брошури;

6) перевірка якості: Після вирізки та складання друковані екземпляри брошури повинні бути перевірені на якість. Важливо переконатися, що кольори, розміри та розміщення контенту відповідають оригіналу. Важливо перевірити, чи немає друкарських помилок, розмазувань або пошкоджень. Якщо виявляються проблеми, необхідно зв'язатися з друкарнею для виправлення;

7) запакування та доставка: Після перевірки якості готові брошури запаковуються у відповідний спосіб для захисту від пошкоджень під час транспортування. Друкарня може використовувати паперові обгортки, пластикові пакети або інші методи упаковки. Потім брошури готуються до доставки або видаються замовнику, якщо він забираєте їх особисто;

8) остаточна оцінка якості: Після отримання готових брошур потрібно знову перевірити якість та відповідність всім вимогам. Переглянути кожну сторінку, звернути увагу на друкарські помилки, відсутність пошкоджень або недоліків. Якщо замовник впевнений, що брошура відповідає очікуванням і має належну якість, то може перейти до наступного етапу;

9) розповсюдження: Після успішного друку і перевірки якості, настав час для розповсюдження брошури серед цільової аудиторії. Залежно від цілей і стратегії маркетингу, можна розподілити їх на виставках, конференціях, розмістити у вітринах, відправити поштою або розсилати електронним шляхом. Важливо розробити план розповсюдження, вибрати оптимальні канали комунікації і забезпечити, щоб брошури потрапили до своєї цільової аудиторії;

10) моніторинг та оцінка результатів: Останній етап додрукарського процесу — це моніторинг та оцінка результатів розповсюдження брошур. Можна використовувати різні метрики, такі як кількість отриманих запитів, продажі, звернення від клієнтів або зворотний зв'язок, щоб визначити ефективність брошури. Необхідно проаналізувати ці дані, зробити висновки і використати їх для покращення майбутніх проектів.

Це основні етапи додрукарського процесу, які допоможуть успішно завершити розробку інформаційної брошури. Проте, варто зауважити, що конкретні етапи можуть варіюватись залежно від специфіки проекту і вимог замовника. Додрукарський етап включає багато деталей, які потребують уваги і професійного виконання. Важливо співпрацювати з друкарнею і забезпечити виконання всіх потрібних кроків з максимальною уважністю і точністю.

**Верстка** є одним з ключових етапів розробки інформаційної брошури. Це процес організації тексту, зображень та інших елементів на сторінках брошури з метою створення зручної і привабливої композиції. Ось детальніше про кроки, які включаються в процес верстки [17]:

1) вибір програмного забезпечення: Першим кроком у верстці є вибір відповідного програмного забезпечення. Існують різні програми для верстки, такі як *Adobe InDesign, QuarkXPress, Scribus* тощо. Потрібно виберати програму, яка зручна і забезпечує необхідні функціональні можливості;

2) встановлення формату сторінки: Потрібно встановити потрібний формат сторінки для брошури, такий як A4, *Letter* або будь-який інший вимогами. Врахувати орієнтацію сторінки (горизонтальну або вертикальну) і кількість сторінок, яку буде мати брошура;

3) розміщення тексту: Необхідно розташовувати текстовий контент на сторінках брошури. Розділити текст на підрозділи, заголовки, абзаци і список. Використовувати відповідні шрифти, розміри шрифтів і інтерлініювання, щоб забезпечити читабельність і зручність для читача;

4) вставка зображень і графіки: Можна додати зображення і графіку до брошури, щоб ілюструвати контент і зробити його більш привабливим. Врахувати розміщення зображень, їх розміри і відношення сторін, а також правильну роздільну здатність для друку;

5) оформлення стилів: Потрібно використовувати стилі, щоб забезпечити єдність в оформленні брошури. Встановити стилі для заголовків, підзаголовків, абзаців, списків, посилань та інших елементів. Це дозволить швидко і легко

змінювати оформлення всієї брошури, вносити зміни і забезпечувати єдність в оформленні;

6) розташування елементів: Потрібно розташувати текстовий контент, зображення та інші елементи на сторінках брошури. Враховувати відстані між елементами, вирівнювання, розміщення на сторінці, щоб створити зручну та естетичну композицію;

7) розробка дизайну: Необхідно створити дизайн брошури, використовуючи кольорову палітру, фонові елементи, рамки, лінії і інші декоративні елементи. Врахувати брендові кольори і елементи, щоб забезпечити консистентність з рештою корпоративної ідентичності;

8) перевірка та корекція: Необхідно перевити верстку брошури на помилки, орфографію, розміщення тексту, обрізку зображень тощо. Переконатися, що всі елементи відображаються належним чином і знаходяться на правильних місцях;

9) збереження і експорт: Після завершення верстки потрібно зберегти проект у відповідному форматі, який підходить для друку або розповсюдження в електронному вигляді. Це може бути *PDF, TIFF, JPEG* або інший формат, залежно від потреб і вимог.

**Дизайн** є одним з найважливіших елементів розробки інформаційної брошури. Він визначає вигляд, стиль і естетику брошури, а також сприяє передачі інформації в привабливий і легко сприйнятний спосіб. Ось кілька ключових аспектів дизайну брошури:

1) кольори: Вибір правильних кольорів дуже важливий для створення належного враження. Важливо враховувати кольори бренду та їх психологічний вплив на аудиторію. Використовувати палітру кольорів, що доповнюють один одного і створюють гармонійний вигляд;

2) шрифти: Потрібно вибрати шрифти, які відповідають бренду і контенту брошури. Використовувати чіткі та читабельні шрифти для заголовків і підзаголовків, а також зручні шрифти для основного тексту. Створювати єдність шрифтів у всій брошурі, щоб забезпечити єдність дизайну;

3) макет: Потрібно розробити макет брошури, враховуючи розташування тексту, зображень та інших елементів. Забезпечити чітку і логічну структуру, що допоможе читачам швидко орієнтуватися у контенті;

4) графічні елементи: Можна використовувати графічні елементи, такі як лінії, рамки, векторні малюнки, іконки або ілюстрації, щоб додати візуальний інтерес і підкреслити ключові елементи [18];

5) обкладинка (рис. 1.5): Потрібно звернути особливу увагу на обкладинку брошури, оскільки вона першою звертає на себе увагу читача. Для цього потрібно розробити привабливий і запам'ятовуваний дизайн обкладинки, що відображає тему і контент брошури;

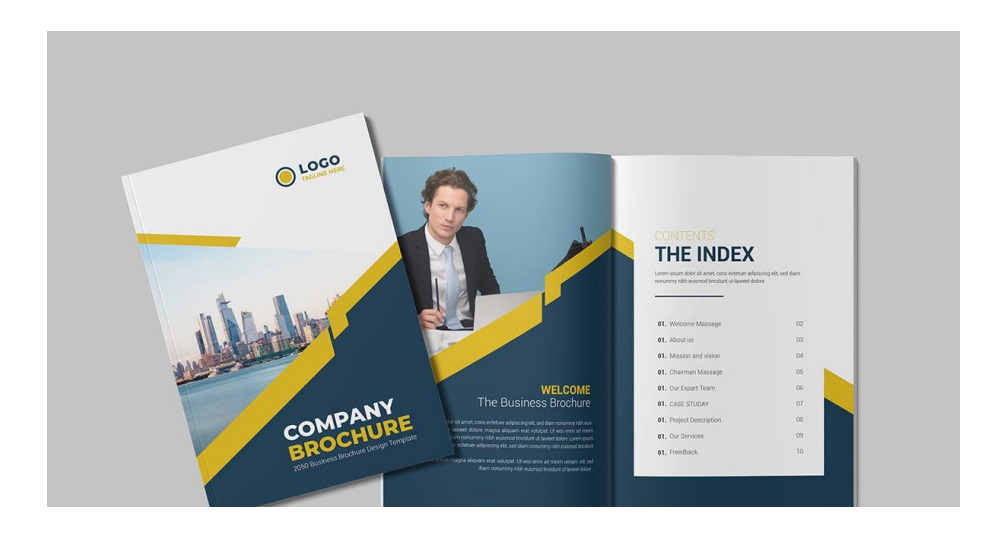

Рис. 1. 5. Обкладинка брошури [19]

6) використання простору: Ефективне використання простору в дизайні брошури допомагає забезпечити зручність читання і зберегти баланс між текстом і зображеннями. Потрібно застосовувати адекватні відступи між елементами, достатній міжрядковий інтервал і розумну організацію контенту на сторінці;

7) візуальна ієрархія: Необхідно використовувати візуальні елементи, такі як розмір шрифту, колір, жирність і курсив, щоб встановити ієрархію в тексті. Надати важливим елементам більший розмір і визначте їх як ключові елементи;

8) брендові елементи: Включіть елементи корпоративного бренду в дизайн брошури, такі як логотип, кольори, шрифти, стиль графіки тощо. Це допоможе створити єдність з рештою брендової ідентичності і розпізнаваність для читачів;

9) адаптивність: Якщо брошура буде використовуватися в різних форматах, таких як друкована версія і електронний формат, потрібно забезпечити адаптивність дизайну;

10) типографіка: Правильне використання типографіки в дизайні брошури допомагає підкреслити важливі елементи і поліпшити читабельність. Необхідно вибрати відповідні шрифти, розміри шрифтів, міжрядковий інтервал і вирівнювання тексту, щоб створити привабливий і зручний для читання текстовий контент;

11) баланс і візуальний центр: Важливо забезпечити баланс між різними елементами дизайну, тексту, зображення та негативний простір. Врахувати візуальний центр сторінки, який допомагає створити гармонійну композицію [20].

#### **Висновки до розділу**

У першому розділі були розглянуті теоретичні основи проектування макету брошури. Вивчення та розуміння цих основ є надзвичайно важливим для успішного створення ефективної та привабливої брошури, яка зможе залучити увагу та зацікавити цільову аудиторію.

Перш за все, було розглянуто основні етапи проектування макету брошури, починаючи з аналізу цільової аудиторії та визначення мети брошури. Далі було розглянуто вибір теми та контенту, що відображають цільові повідомлення та інформацію. Важливою складовою проектування брошури є розміщення графічних елементів, тексту, заголовків та підписів на сторінках брошури.

Також, було розглянуто принципи композиції та дизайну, які допомагають створити збалансовану та гармонійну структуру брошури. Розміщення графічних елементів, використання кольорів, шрифтів та інших дизайнерських рішень мають значення в створенні візуально привабливого макету.

#### **РОЗДІЛ 2**

#### **ОПИС ТА ВИБІР ПРОГРАМНОГО ЗАБЕЗПЕЧЕННЯ РОЗРОБКИ БРОШУРИ**

#### **2.1. Програмне забезпечення для роботи з макетом брошури**

Вибір правильного програмного забезпечення для макетування брошури має важливе значення для успішного процесу створення та результату кінцевого продукту. Ось кілька аспектів, які підкреслюють важливість правильного вибору програмного забезпечення:

1) функціональність: Різні програми мають різний набір функцій і можливостей. Правильний вибір програми залежить від потреб і вимог проекту. Наприклад, якщо потрібна складна брошура з багатьма сторінками та складними макетами, можна віддати перевагу програмам, які мають потужні інструменти для маніпулювання текстом, графікою та компонуванням елементів;

2) зручність використання: Легкість в освоєнні та використанні програмного забезпечення також має значення. Якщо розробник не має попереднього досвіду в роботі з дизайнерськими програмами, можна вибрати програму з інтуїтивним інтерфейсом та простими інструментами, які дозволять швидко створити макет брошури;

3) сумісність та інтеграція: Якщо вже використовуються інші програми або є необхідність взаємодіяти з іншими користувачами або друковими службами, важливо вибрати програму, яка підтримує відповідні формати файлів та має можливість інтеграції з іншими інструментами;

4) висока якість виводу: При створенні брошури важливо мати на увазі якість виводу документа. Певні програми можуть забезпечувати кращу якість друку, підтримку кольорових профілів та високу роздільну здатність зображень;

5) продуктивність: Вибір правильного програмного забезпечення також може вплинути на вашу продуктивність та ефективність роботи. Деякі програми можуть пропонувати автоматизовані функції, шаблони, стилі та інші інструменти,

що полегшують та прискорюють процес створення макету брошури. Правильно вибравши програму, можна зекономити час та зусилля при розробці брошури;

6) підтримка та навчання: Важливо врахувати наявність підтримки та доступ до навчальних ресурсів для вибраної програми. Якщо виникають питання або проблеми, можна отримати можливість для швидкої та якісної підтримки від розробників програми або від спільноти користувачів;

7) бюджет: Нарешті, вибір програмного забезпечення також залежить від бюджету. Деякі програми можуть бути досить дорогими, особливо для комерційного використання. У такому разі варто розглянути альтернативи, такі як безкоштовне або відкрите програмне забезпечення, або використовувати пробні версії програм для перевірки їх функцій та сумісності з потребами.

Правильний вибір програмного забезпечення для макетування брошури допоможе ефективно працювати, забезпечить високу якість виводу та забезпечить успішне завершення проекту. Враховуючи вищезазначені фактори, можна знайти оптимальне програмне забезпечення, що відповідає потребам та вимогам.

Для роботи з макетом брошури існує багато програмного забезпечення, яке можна використовувати. Ось кілька популярних програмних рішень:

*Adobe InDesign*: Це професійна програма, спеціально розроблена для верстки друкованих матеріалів, включаючи брошури. Вона має широкий набір інструментів для розміщення тексту, графіки та інших елементів дизайну. *InDesign* дозволяє створювати складні макети з багатьма сторінками і забезпечує високу якість друку [21].

*Adobe Illustrator*: Це векторний графічний редактор, який також може бути використаний для створення макетів брошур. *Illustrator* має потужні інструменти для малювання, створення логотипів та інших графічних елементів [22].

*Canva*: Це онлайн-платформа для дизайну, яка надає широкий вибір шаблонів брошур та інших матеріалів. *Canva* пропонує простий та інтуїтивно зрозумілий інтерфейс, що дозволяє навіть початківцям створювати привабливі макети. Вона також має функції спільної роботи, що дозволяє ділитися проектами з іншими користувачами та отримувати зворотний зв'язок [23].

*Microsoft Publisher*: Це програмне забезпечення від *Microsoft*, спеціально призначене для створення друкованих матеріалів, включаючи брошури. *Publisher* має шаблони та інструменти для створення макетів, а також можливості редагування тексту та вставки графіки [24].

Ці програми є лише деякими з доступних варіантів. Вибір програмного забезпечення для роботи з макетом брошури залежить від потреб, рівня досвіду та бюджету. Якщо потрібно професійний інструмент з широким набором функцій, *Adobe InDesign* і *Adobe Illustrator* є надійними варіантами.

Кожна з цих програм має свої переваги та особливості, і вибір конкретного програмного забезпечення залежить від потреб, навичок та бюджету. Рекомендується ознайомитися з можливостями кожної програми, спробувати демоверсії або скористатися безкоштовними пробними періодами.

**Для розробки макету** інформаційної брошури обраний графічний редактор *Adobe Illustrator* (рис. 2.1). *Adobe Illustrator* є векторним графічним редактором, розробленим компанією *Adobe Systems*. Він є одним з провідних інструментів для створення та редагування векторної графіки. Векторна графіка використовує математичні об'єкти, такі як лінії, криві та фігури, для створення зображень. Це відрізняється від растрової графіки, яка використовує пікселі [26].

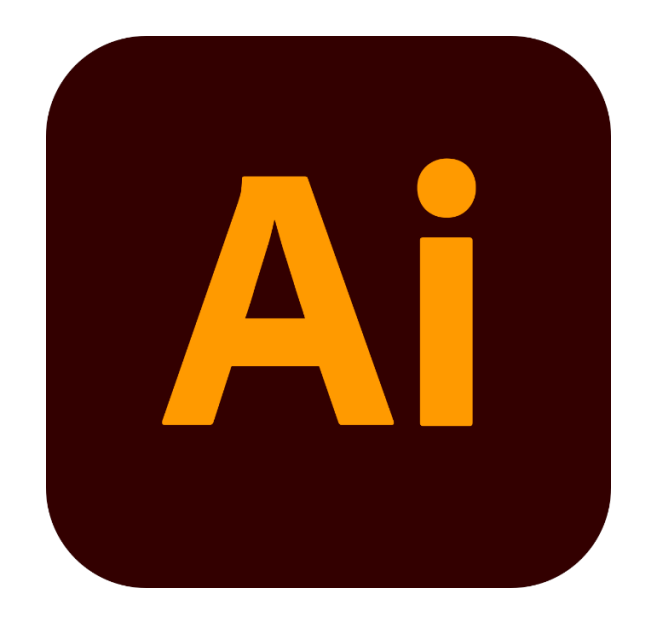

Рис. 2.1. *Adobe Illustrator* [25]

*Adobe Illustrator* є ідеальним вибором для верстки брошур з кількома причинами:

1) векторна графіка: *Illustrator* працює з векторними зображеннями, що дозволяє створювати графіку високої якості, яка зберігає свою чіткість та роздільну здатність незалежно від масштабування. Це особливо важливо для брошур, які можуть бути друкуваними у великому форматі;

2) точність та контроль: *Illustrator* надає точні інструменти для розташування, вимірювання та контролю об'єктів у макеті. Можна працювати з точними значеннями розмірів, відстаней та вирівнювання, що допомагає забезпечити професійний вигляд брошури;

3) редагування тексту: *Illustrator* має потужні можливості для редагування тексту, що робить його ідеальним для верстки брошур. Можна контролювати шрифти, розміри, вирівнювання, міжрядковий інтервал та інші параметри тексту, щоб створити зручне для читання та привабливе оформлення;

4) інструменти макетування: *Illustrator* надає багато інструментів для організації та макетування елементів брошури. Можна використовувати шари для розділення елементів, встановлювати взаємозв'язки між сторінками, застосовувати направляючі та сітку для точного розташування об'єктів;

5) експорт та друкування: *Illustrator* дозволяє легко експортувати брошури в різні формати, такі як *PDF, EPS* або *JPEG*, зберігаючи високу якість зображень і тексту. Також можна контролювати параметри експорту, такі як роздільну здатність, компресію зображень та кольоровий профіль, щоб забезпечити відповідність друку та вимогам публікації;

6) інтеграція з іншими програмами *Adobe Creative Cloud: Adobe Illustrator* легко інтегрується з іншими програмами *Creative Cloud*, такими як *Adobe InDesign* і *Adobe Photoshop*. Це дозволяє комфортно працювати з різними елементами брошури, такими як текст, зображення та ілюстрації, використовуючи спеціалізовані інструменти кожної програми;

7) професійність та широкі можливості: *Adobe Illustrator* є одним з найпопулярніших графічних редакторів у професійних галузях дизайну

та видавництва. Він надає широкий спектр інструментів, функцій та можливостей, що дозволяють створювати якісні та креативні брошури з різними ефектами, графічними елементами та інтерактивними елементами.

Вибір *Adobe Illustrator* для верстки брошур дозволяє отримати професійний результат з точністю, керованістю та гнучкістю. Його потужні інструменти та можливості допоможуть створити привабливу та високоякісну брошуру, яка виконає всі вимоги та вразить аудиторію.

Програма має безліч корисних інструментів, що дозволяють створювати складні малюнки з великою кількістю елементів. Кожен інструмент виконує своє завдання і забезпечує зручне та ефективне редагування векторної графіки.

Інтерфейс *Adobe Illustrator* простий та зрозумілий, що робить програму доступною для початківців. Однак, щоб використовувати всі можливості програми, користувач повинен мати базові знання векторної графіки та дизайну. Завдяки програмі *Adobe Illustrator*, користувачі можуть створювати унікальні та якісні ілюстрації, що можуть бути використані для різних проектів, включаючи книги, журнали, рекламні матеріали та веб-дизайн.

Крім того, програма постійно оновлюється та покращується, додаючи нові функції та інструменти, що дозволяють ще більше розширювати можливості роботи з векторною графікою та дизайном.

Узагалі, *Adobe Illustrator* — незамінний інструмент для професіоналів та початківців у галузі векторної графіки та дизайну. Ця програма не тільки дозволяє створювати складні малюнки, але й допомагає швидко та ефективно виконувати рутинні завдання, такі як копіювання, переміщення та зміна розміру елементів [27].

Однією з головних переваг *Adobe Illustrator* є його можливість працювати з векторною графікою, що означає, що малюнки, створені в програмі, можуть бути збільшені та зменшені без втрати якості, що дозволяє використовувати їх для друку на великому форматі.

Узагалі, Adobe *Illustrator* є потужним та універсальним інструментом для створення векторної графіки та дизайну, який відкриває безмежні можливості

для креативної роботи. Завдяки його функціональності та зручному інтерфейсу, програма допомагає створювати унікальні та професійні проекти з мінімальними зусиллями.

*Adobe Illustrator* підтримує імпорт та експорт файлів у різних форматах, включаючи *AI, PDF, SVG, EPS, DXF* та інші. Це дозволяє дизайнерам легко обмінюватись своїми проектами з іншими людьми та програмами.

*Adobe Illustrator* є індустрійним стандартом для створення векторної графіки та дизайну. Він використовується професіоналами у галузях дизайну, реклами, ілюстрації, веб-розробки та багатьох інших.

**Для роботи з растровими зображеннями** був обраний графічний редактор *Adobe Photoshop* (рис. 2.2). *Adobe Photoshop* є незамінним інструментом для роботи з растровими зображеннями завдяки своїм розширеним можливостям редагування та обробки. Ця програма дозволяє ретушувати, виправляти дефекти, змінювати кольори та тон, а також застосовувати різноманітні ефекти та фільтри для створення унікальних графічних композицій.

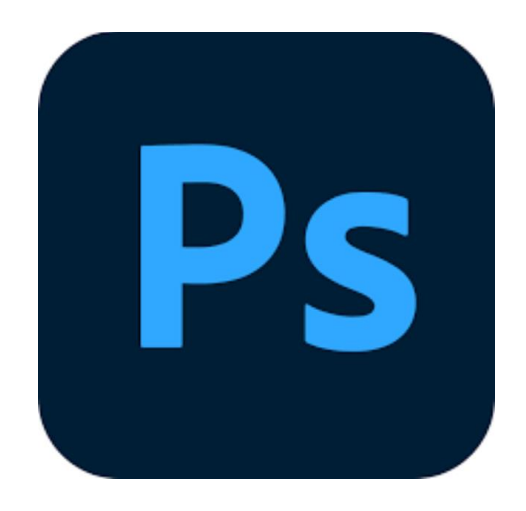

Рис. 2.2. *Adobe Photoshop* [28]

*Photoshop* забезпечує ряд інструментів для точного і детального редагування. З його допомогою можна виправити дефекти шкіри, зубів, видалити непотрібні об'єкти чи особи з фотографій, а також покращити загальний вигляд зображень. Завдяки шаровій системі *Photoshop*, можна працювати з кожним елементом зображення окремо, наносити різні зміни та вносити корективи без впливу на основний шар. Це дозволяє створювати складні композиції та комбінувати різні ефекти для досягнення бажаного результату.

Крім того, *Photoshop* надає широкі можливості для роботи з кольорами. Завдяки цьому можна змінювати кольорову палітру, виправляти баланс кольорів, створювати градієнти та тонування, а також застосовувати спеціальні ефекти для досягнення потрібного настрою та атмосфери зображення. Керування освітленням, тінями та підсвіткою також є однією з сильних сторін *Photoshop*, дозволяючи створювати реалістичні ефекти та змінювати освітлення зображень.

Завдяки своїй популярності та великій кількості користувачів, *Adobe Photoshop* має активну спільноту та підтримку, що забезпечує доступ до великої кількості ресурсів, плагінів, шаблонів та навчальних матеріалів.

#### **2.2. Робота з векторною та растровою графікою**

**Векторна графіка** — це формат графічного зображення, в якому об'єкти описуються за допомогою математичних об'єктів і геометричних параметрів (рис. 2.3). Замість використання пікселів, як у растровій графіці, векторні зображення використовують точки, лінії, криві та полігони для створення образів [29].

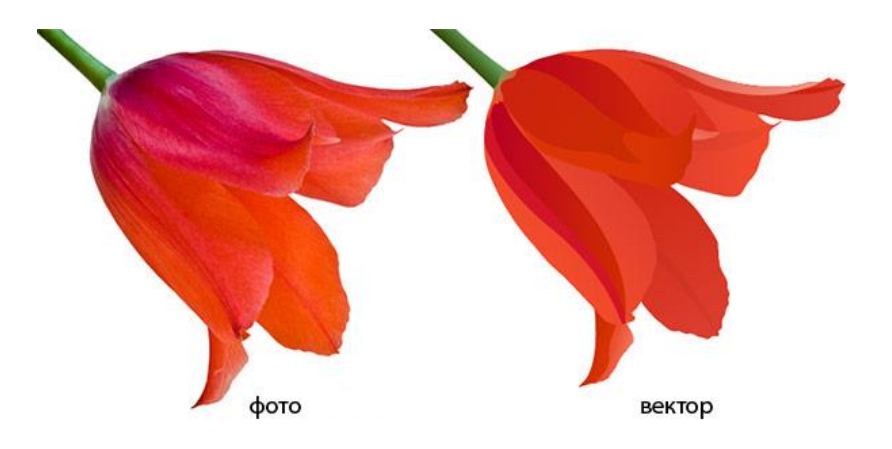

Рис. 2.3. Векторна графіка [30]

Одна з основних переваг векторної графіки — це її масштабованість. Векторні зображення можна без втрати якості збільшувати або зменшувати до будь-якого розміру. Це особливо корисно для проектів, де потрібно використовувати зображення на різних масштабах, наприклад, для друку на плакатах, створення логотипів або рекламних матеріалів.

Векторна графіка також дозволяє легко редагувати зображення. Векторні програми надають різноманітні інструменти для створення, зміни форми, кольору, розміру та інших властивостей об'єктів. Можна додавати, видаляти, переміщувати і змінювати форму об'єктів без втрати якості. Це дозволяє швидко вносити зміни в макети і зображення, що робе векторну графіку дуже гнучкою для творчого процесу.

Крім того, векторна графіка займає менше місця на диску порівняно з растровою графікою, оскільки зображення зберігаються як математичні формули, а не як окремі пікселі. Це полегшує збереження та обмін даними зображеннями, особливо великими проектами.

Векторна графіка має широке застосування в графічному дизайні, створенні ілюстрацій, логотипів, веб-дизайні, анімації та багатьох інших сферах. Вона дозволяє створювати професійні та якісні зображення, які можуть бути легко адаптовані та редаговані в процесі роботи. Особливості векторної графіки полягають у використанні геометричних об'єктів, таких як лінії, криві, полігони та форми, для створення зображень.

Векторна графіка відіграє важливу роль у створенні брошур та інших видань. Ось деякі способи, якими векторна графіка може допомогти в процесі створення брошур:

1) роздільна здатність: Векторні зображення зберігаються за допомогою математичних формул, що дозволяє їм бути безперервно масштабованими без втрати роздільної здатності;

2) гладкі лінії та криві: Векторні графічні редактори, такі як *Adobe Illustrator*, дозволяють створювати гладкі та точні лінії та криві. Це особливо важливо

при створенні дизайну брошури з текстом або складними геометричними формами, де потрібна висока прецизія;

3) логотипи та векторні елементи: Векторна графіка є ідеальним форматом для створення логотипів, іконок та інших векторних елементів, які можуть бути використані в брошурі;

4) векторні маски та обрізка: Векторні графічні редактори надають можливість використовувати векторні маски та обрізку для створення складних форм та композицій;

5) легкість редагування та адаптації: Векторна графіка дозволяє легко редагувати та змінювати елементи дизайну брошури. Можна змінювати кольори, форми, розміри та інші атрибути без втрати якості зображення.

Загалом, векторна графіка дозволяє створювати професійний та гнучкий дизайн брошур. Вона забезпечує високу якість зображень, точність ліній та форм, а також легкість редагування та адаптації. Це робить векторну графіку незамінним інструментом для створення якісних брошур з професійним виглядом.

Використання векторної графіки має кілька важливих переваг і застосувань:

1) масштабованість: Одна з основних переваг векторної графіки це її масштабованість. Векторні зображення зберігаються на основі математичних формул, а не окремих пікселів, що дозволяє безперервно збільшувати або зменшувати їх розмір без втрати якості;

2) редагування: Векторні зображення можна легко редагувати та маніпулювати. Векторні графічні редактори, такі як *Adobe Illustrator*, надають широкий спектр інструментів для створення та редагування векторних об'єктів. Можна змінювати форми, кольори, контури та розміри об'єктів без втрати якості;

3) векторні ефекти та стилі: Векторні графічні програми мають велику кількість інструментів для створення різноманітних векторних ефектів та стилів. Можна додавати градієнти, тіні, прозорість, текстури та багато іншого до векторних об'єктів, щоб створювати унікальні та привабливі дизайни;

4) ефективність в роботі з текстом: Векторна графіка добре працює з текстом. Можна легко додавати, редагувати та форматувати текстові блоки векторних

зображень. Векторні програми дозволяють застосовувати різні шрифти, розміри, стилі та ефекти до тексту, що дозволяє створювати професійні дизайни з великою увагою до деталей;

**Растрова графіка** (також відома як бітова графіка або піксельна графіка) це форма комп'ютерної графіки, в якій зображення представлено у вигляді сітки пікселів або точок. Кожен піксель в цьому зображенні зберігає інформацію про його кольорове значення [31] (рис. 2. 4).

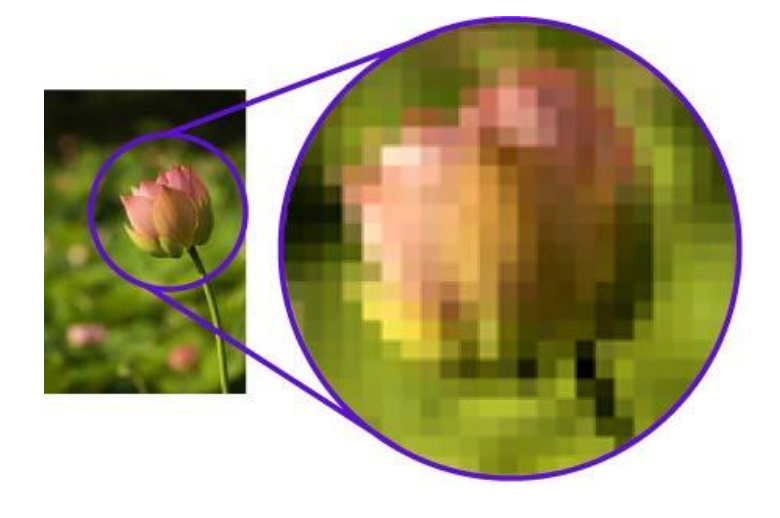

Рис. 2.4. Растрова графіка [32]

У растровій графіці зображення складається з великої кількості пікселів, розміщених на рядках і стовпцях. Кожен піксель може мати свою власну колірну інформацію, яка зазвичай представлена у форматі *RGB* (червоний, зелений, синій) або *RGBA* (червоний, зелений, синій, альфа-канал).

Растрова графіка найчастіше використовується для зображень з фотографічними ефектами, реалістичних зображень, текстур і фонів. Проте, при збільшенні розміру растрового зображення можуть виникати проблеми з розмиванням деталей та втратою якості.

Растрова графіка відіграє важливу роль у створенні брошур та інших видань. Ось деякі способи, якими растрова графіка може допомогти в процесі створення брошур:

1) фотографії та зображення: Растрові зображення, такі як фотографії, можуть бути використані для створення вражаючих ілюстрацій, які доповнюють текстовий контент брошури;

2) графічні елементи: Растрові графічні елементи, такі як іконки, кнопки, фонові зображення тощо, можуть бути використані для оформлення брошури та надання їй стильного вигляду;

3) кольори та текстури: Растрові зображення можуть бути використані для створення різних кольорових та текстурних ефектів. Це може включати використання градієнтів, тіней, текстур, що додають брошурі глибину та візуальний інтерес;

4) маніпуляція зображеннями: Растрові графічні редактори надають широкі можливості для маніпуляції зображеннями, такі як обрізка, ретушування, зміна розміру, корекція кольору та контрасту. Це дозволяє налаштувати зображення під потреби та домогтися бажаного візуального ефекту в брошурі.

Враховуючи ці переваги, растрова графіка є незамінним інструментом у створенні брошур, оскільки дозволяє створити вражаючі зображення та візуально привабливий дизайн, що приверне увагу та зацікавить читачів.

Растрова графіка, на відміну від векторної графіки, базується на мережі пікселів і зберігає зображення у вигляді піксельних рядків. Вона має свої особливості та переваги, які роблять її популярною для різних типів проектів. Ось деякі переваги растрової графіки:

1) реалістичний вигляд: Растрова графіка дозволяє створювати деталізовані та реалістичні зображення, що наближаються до фотографічної якості. Це робить її ідеальною для обробки та редагування фотографій, створення графічних ефектів та реалістичних ілюстрацій;

2) багатий колірний діапазон: Растрові зображення мають великий колірний діапазон, що дозволяє точно відтворити відтінки і насиченість кольорів. Це важливо для фотографій, малюнків та ілюстрацій, де точне відображення кольорів має велике значення;

3) роздільна здатність: Растрові зображення можуть мати високу роздільну здатність, що визначається кількістю пікселів на дюйм (*DPI*). Висока роздільність забезпечує більш деталізоване та реалістичне зображення. Це особливо важливо для друку, де висока якість дозволяє отримати чітке відтворення деталей;

4) редагування фотографій: Растрові графічні редактори, такі як *Adobe Photoshop*, надають широкий спектр інструментів та функцій для редагування фотографій. Можна змінювати яскравість, контрастність, насиченість, тонування та інші атрибути зображення, а також видаляти дефекти, ретушувати шкіру та виконувати різні корекції.

Растрова графіка є потужним інструментом для обробки фотографій, створення реалістичних зображень та фотореалістичних ефектів. Вона забезпечує високу якість зображень і широкі можливості для творчості та дизайну.

#### **Висновки до розділу**

У другому розділі кваліфікаційної роботи проаналізовано та обрано програмне забезпечення для створення макету брошури. Вибір правильного програмного забезпечення для роботи з макетом брошури є важливим кроком для досягнення успішного результату.

Вибір *Adobe Illustrator* для роботи з макетом брошури дозволить забезпечити професійний вигляд, високу якість і гнучкість при проектуванні. Програма має досить широкий набір інструментів та функцій, що дозволить втілити будь-які творчої ідеї та вимоги проекту. Також вибір *Adobe Photoshop* для роботи з растровими зображеннями у контексті створення брошур дозволить досягти високої якості графіки та ефективно працювати з фотографіями, графічними елементами та іншими растровими об'єктами.

Робота над версткою брошури з використанням векторної і растрової графіки є ключовим етапом у процесі її створення. В цьому процесі використовуються різні програмні засоби та техніки для досягнення бажаного результату.

#### **РОЗДІЛ 3**

## **РОЗРОБКА ТА СТВОРЕННЯ БРОШУРИ ДЛЯ ДОШКІЛЬНОГО НАВЧАЛЬНОГО ЗАКЛАДУ**

#### **3.1. Концепція створення брошури**

Перед тим, як створювати брошуру потрібно визначитися з її концепцією. Розподілити кожен крок на окремий сегмент для формування чіткого плану. Для створення інформаційної брошури на тему «Правила безпеки учасників освітнього процесу під час військового стану» було застосовано наступні етапи:

1) визначення цільової аудиторії: Перш за все, потрібно з'ясувати кому буде призначена брошура. Визначення цільової аудиторії допоможе налаштувати тон, стиль та зміст брошури, щоб залучити цільову аудиторію;

2) визнання мети брошури: Потрібно вибрати основну мету брошури. Це може бути просування нового продукту, підвищення усвідомленості про компанію, надання інформації про послуги тощо. Визначення мети допоможе сфокусуватися на необхідному змісті та підході;

3) структурування змісту: Необхідно розділити брошуру на логічні розділи та підрозділи, щоб організувати інформацію. Розглянути включення заголовків, підзаголовків, списків, ілюстрацій, фотографій та іншого змісту, який допоможе читачу зрозуміти та запам'ятати інформацію;

4) розробка привабливої обкладинки: Обкладинка брошури є першим елементом, який бачить читач. Потрібно переконатися, що вона привертає увагу, містить ключову інформацію і заохочує до подальшого читання. Розглянути використання привабливих фотографій, привабливого дизайну та короткого інтригуючого заголовка;

5) написання привертючого тексту: Необхідно написати зміст брошури з урахуванням цільової аудиторії. Зосередитись на перевагах, які надаєте, вирішуючи проблеми читача або задовольняючи їх потреби. Використовувати

зрозумілу мову, уникати складних термінів і надання короткої, змістовної інформації;

6) перевірка та виправлення помилок: Перш ніж друкувати брошуру, обов'язково потрібно пройтися по тексту та дизайну для виявлення будь-яких помилок або неполадок;

7) друк та розповсюдження: Важливо звернутися до друкарні для друку брошури. Розглянути різні способи розповсюдження брошури, такі як розсилка поштою, розміщення на прилавках або розподіл на подіях.

Це концепція створення брошури, яку можна адаптувати під потреби та бренд. Важливо, щоб брошура повинна бути цікавою, корисною та зрозумілою для цільової аудиторії, щоб могла ефективно виконувати свою функцію маркетингового інструмента.

Наступним кроком є підбір дизайну. Правильний дизайн є надзвичайно важливим аспектом створення брошури. Він має безпосередній вплив на сприйняття, зацікавленість і реакцію читачів. Професійно оформлений дизайн допомагає брошурі виділятися серед конкуренції і привертає увагу потенційних клієнтів. Він також допомагає чітко і логічно організувати інформацію, передавати ключові повідомлення і деталі швидко і зрозуміло. Крім того, дизайн брошури повинен відповідати корпоративному стилю та бренду компанії, що підсилює її впізнаваність і створює єдиний образ. Добре продуманий дизайн також може створити емоційний зв'язок з читачами, за допомогою відповідних зображень, кольорових схем та графічних елементів.

Продовжуючи далі, правильний дизайн для брошури також допомагає покращити її відмінність від конкурентів. Концептуальний та естетично збалансований дизайн дозволяє брошурі виділитися і привернути більше уваги до компанії, продуктів або послуг.

Додатково, правильний дизайн забезпечує зручність використання брошури. Інтуїтивно зрозуміла навігація, чітко виділені розділи та логічна послідовність допомагають читачам швидко зорієнтуватися у контенті та знайти необхідну інформацію.

Правильно використані кольори, шрифти та графічні елементи також можуть впливати на емоційну реакцію читачів і підсилювати сприйняття повідомлення. Добре розміщені візуальні елементи, такі як фотографії, ілюстрації та інфографіка, допомагають візуалізувати інформацію і зробити її більш привабливою для отримувачів.

Загалом, правильний дизайн для брошури має велике значення, оскільки він впливає на привертання уваги, передачу інформації, відмінність від конкурентів, зручність використання, емоційну реакцію та сприйняття компанії. Інвестування часу та зусиль у створення правильного дизайну може позитивно вплинути на успіх брошури та досягнення її мети.

Наступним, не менш важливим, кроком є підбір шрифту. Правильний підбір шрифтового рішення в брошурі є надзвичайно важливим аспектом, який впливає на її сприйняття та ефективність. Вибір читабельних шрифтів забезпечує зручність читання і дозволяє читачам швидко і легко сприймати текст. Шрифти також мають свою особистість та характер, і вони можуть підкреслити атмосферу та стиль брошури, відповідати її тематиці та цілям, а також відображати брендовий стиль компанії. Вибір правильних шрифтів допомагає створити візуальну гармонію в брошурі, забезпечуючи єдність і цілісність дизайну. Різні шрифти можна використовувати для створення візуальної ієрархії і виділення ключових елементів, допомагаючи читачам швидко орієнтуватися в тексті та виділити головну інформацію [33].

Правильний підбір шрифтового рішення також враховує контекст та цільову аудиторію брошури. Наприклад, для бізнес-брошур часто використовуються серйозні, професійні шрифти, які передають довіру та надійність. У той же час, для творчих або молодіжних брошур можна використовувати більш експериментальні та нестандартні шрифти, які привертають увагу та виражають індивідуальність.

Необхідно також враховувати консистентність шрифтів у всій брошурі. Використання занадто багатьох шрифтів може створити хаос та збити з пантелику, тоді як використання декількох добре підібраних шрифтів допоможе створити злагоджений та збалансований дизайн.

Окрім вибору самого шрифту, також важливо враховувати його розмір, інтервал між буквами та словами, вирівнювання тексту та інші типографські елементи. Всі ці аспекти впливають на зручність читання і загальний вигляд брошури.

Загалом, правильний підбір шрифтів у брошурі є ключовим фактором, який впливає на сприйняття, ефективність та візуальну привабливість матеріалу. Враховуючи читабельність, відповідність тематиці та бренду, візуальну гармонію, виділення та ієрархію, унікальність та враження, можна створити дизайн, який буде привертати увагу, ефективно комунікувати і досягати поставлених цілей брошури.

## **3.2. Робота з векторними елементами та обробка використаних зображень**

Для верстки брошури на тему «Правила безпеки учасників освітнього процесу під час військового стану» поєднано векторну та растрову графіку. Були створені графічні ілюстрації та застосовані фотографії.

**Робота з векторними елементами** передбачає створення ілюстрацій, інфографіки чи просто якихось елементів дизайну. Векторні ілюстрації є графічними зображеннями, які створюються з векторних графічних програм і складаються з математичних об'єктів, таких як точки, лінії, криві та полігони.

Для створення векторних елементів дизайну або ілюстрацій був застосований графічний редактор *Adobe Illustrator*. Спершу було розглянуто різні інструменти, які має програма *Illustrator*, такі як «*Selection Tool*» (Інструмент вибору), *«Pen Tool»* (Інструмент олівця), *«Shape Tools»* (Інструменти форм), *«Type Tool»* (Інструмент тексту) та багато інших. Кожен інструмент має свою функцію і може бути використаний для створення різних елементів дизайну.

Векторні об'єкти в *Illustrator* створюються з використанням шляхів та форм. Інструмент *Pen* дозволяє малювати власні шляхи, визначаючи точки та криві.

*Illustrator* дозволяє редагувати створені об'єкти, змінюючи їх форму, розмір, кольори та інші атрибути. Можна використовувати інструменти редагування, такі як *«Direct Selection Tool»* (Інструмент прямого вибору) або *«Anchor Point Tool»* (Інструмент точок прив'язки), щоб виправити та налаштувати об'єкти.

Всі ці та інші інструменти та функції були застосовані для створення ілюстрацій та інфографіки в брошурі (рис. 3.1). Ілюстрації побудовані відповідно до теми кожної сторінки, це є потужним засобом візуальної комунікації, який допомагає покращити сприйняття та зрозуміння інформації. Основна відмінність векторних ілюстрацій полягає в їхньому способі побудови. Замість використання пікселів, як це робиться в растрових зображеннях, векторні ілюстрації створюються за допомогою математичних формул, які описують лінії, криві, фігури та колір.

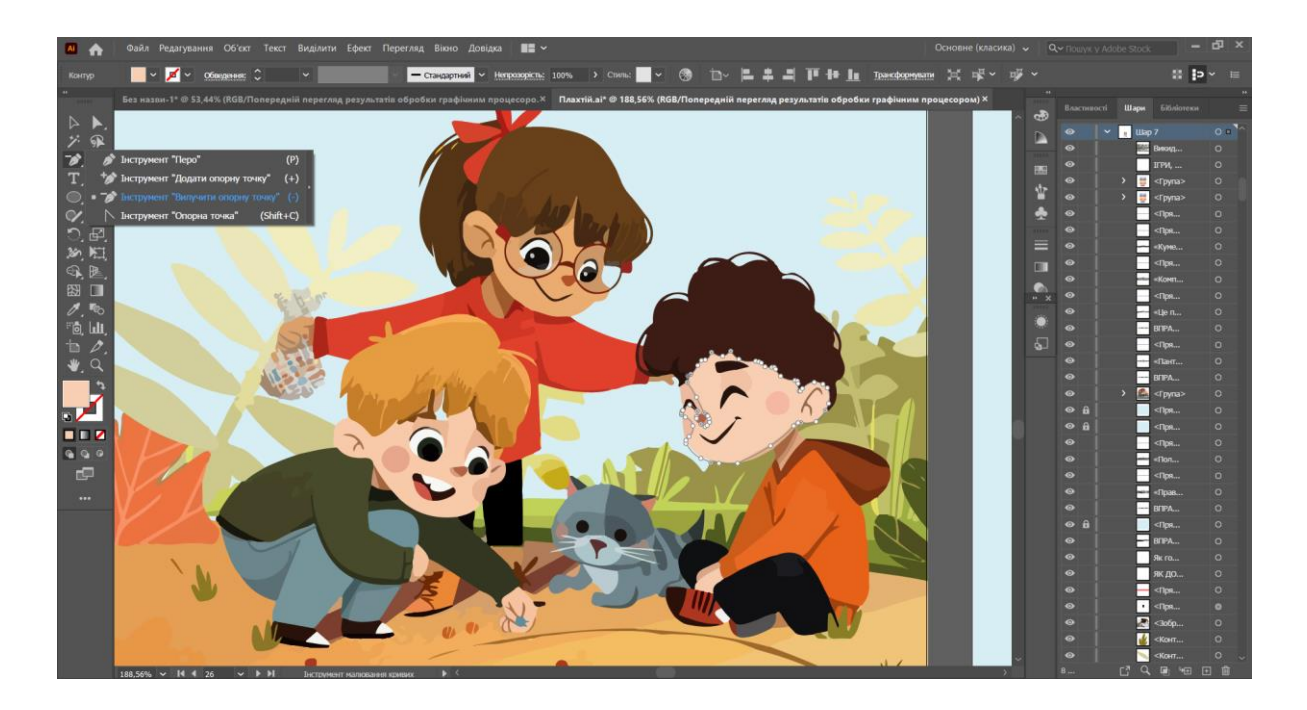

Рис. 3. 1. Створення векторних побудов

У брошурі присутня інфографіка, за її допомогою передано інформацію, яка приваблює візуально, отже, буде краще запам'ятовуватися та «кидатися» в оці.

Інфографіка — це форма візуального представлення інформації, яка поєднує текст, графіку та ілюстрації з метою передачі складних даних або концепцій в зрозумілій і привабливій формі. Вона дозволяє візуалізувати великі обсяги даних,

статистику, процеси або ідеї, зробивши їх більш доступними і зрозумілими для глядачів [34].

Створення інфографіки вимагає комбінації графічних дизайнерських навичок та аналітичного мислення. Основні етапи створення інфографіки включають визначення мети, збір та аналіз даних, вибір типу інфографіки, розробку структури та композиції, використання графічних інструментів, візуалізацію даних, додавання тексту та елементів дизайну, перегляд та відпрацювання, а також поширення інфографіки.

Для зручності потрібно групувати елементи, якщо інфографіка складається з багатьох частин, для зручного керування ними та пересування. Можна використовувати команду «*Group*» у меню *«Object».* Зберегти свою інфографіку у форматі *Adobe Illustrator (.ai)* для подальшого редагування або експортування у форматі зображення або *PDF* для друку або веб-публікації.

Ці комбінації ефектів та інструментів були використані про побудові інфографіки в брошурі (рис. 3.2). На ній зображено важливу інформацію та виконана вона в яскравих кольорах та сучасному стилі, що допоможе при її пошуку на сторінках.

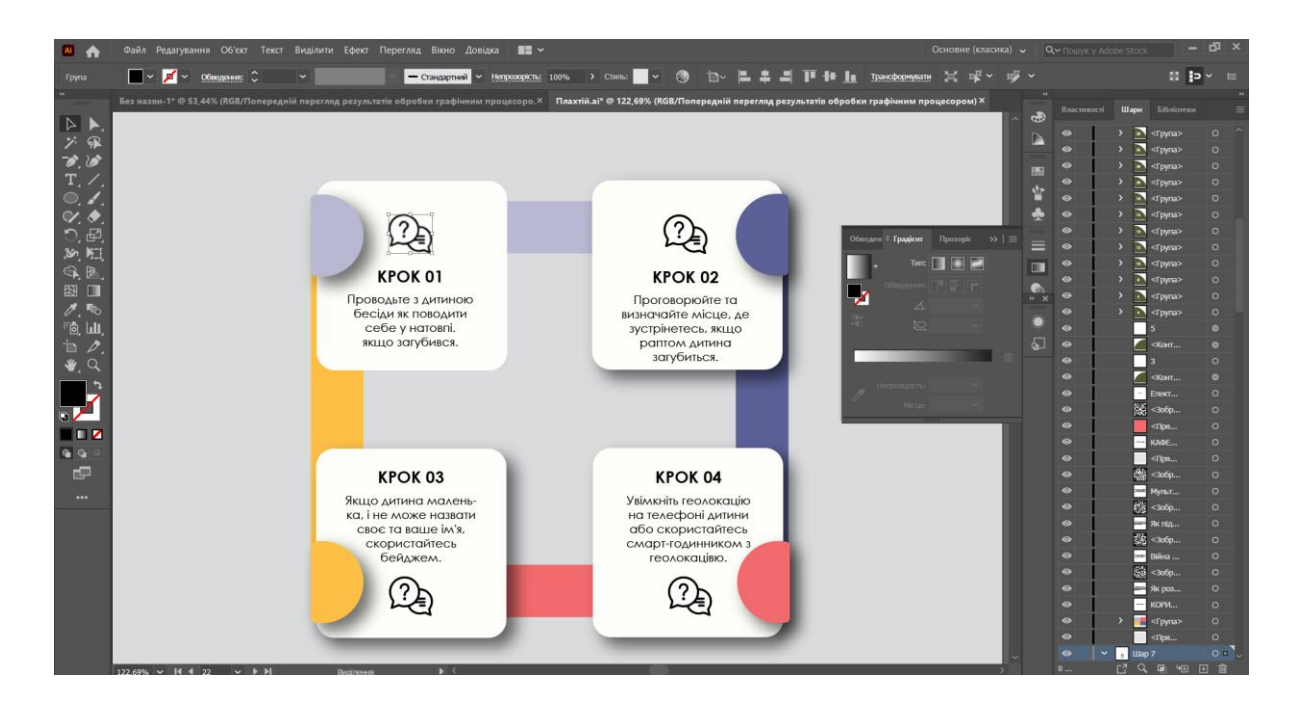

Рис. 3.2. Створення інфографіки

**Робота з растровими елементами** передбачає використання різних ефектів в графічному редакторі Adobe Photoshop. Завдяки його можливостям можна значно покращити якість зображення, надати йому яскравості кольорів, та безліч інших корисних функцій.

Растрові зображення дозволяють використовувати фотографії, що допомагають передати атмосферу, настрій та контекст. Фотографії можуть надати візуального імпакту і зробити брошуру більш привабливою для читачів. Растрові зображення дозволяють створювати детальні та виразні ілюстрації, які підкреслюють ключові ідеї або концепції брошури. Це можуть бути малюнки, карти, графіки, схеми, діаграми або будь-які інші візуальні елементи, які допомагають пояснити інформацію, зробити її більш зрозумілою та привернути увагу. Растрові зображення забезпечують високу деталізацію та реалістичний вигляд, що дозволяє точніше відобразити об'єкти, поверхні, тіні, світло та інші деталі. Це особливо важливо, якщо презентуються продукти, проектуєте архітектурні об'єкти або хочеться передати докладність деталей у важливих ілюстраціях.

*Adobe Photoshop* надає широкий набір інструментів та функцій, які дозволяють редагувати та покращувати растрові зображення з високою точністю і якістю. Photoshop має безліч інструментів, таких як кисті, клонування, ретушування, розмиття, корекція кольору та багато інших. Це дозволяє точно редагувати різні аспекти зображення та досягати бажаного результату. *Photoshop* використовує концепцію шарів, що дозволяє працювати з різними елементами зображення окремо. Можна додавати, видаляти та змінювати шари, зміщати їх порядок, застосовувати ефекти та налаштовувати їх параметри незалежно.

Робота з зображеннями в *Adobe Photoshop* дозволяє редагувати, покращувати та створювати графічні ефекти для зображень. Для початку роботи з зображеннями в *Photoshop* потрібно відкрити програму і виберіть «*File*» (Файл) у верхньому меню, потім оберіть «*Open*» (Відкрити) і вибрати зображення, з яким потрібно працювати. Потім можна використовувати різні інструменти та функції *Photoshop* для редагування зображень, такі як «*Crop*» (Обрізати), «*Brush*» (Пензель), «*Clone Stamp*» (Клонування) та інші, для досягнення бажаного ефекту.

Також можна коригувати кольори та світлоту зображення, використовуючи налаштування «*Image*» (Зображення) та додавати ефекти та фільтри, використовуючи «*Filter*» (Фільтр). Після завершення редагування потрібно зберегти зображення, обравши «*File*» (Файл) та «*Save*» (Зберегти) або та вказавши шлях та формат збереження файлу, такі як .*PSD, .JPEG, .PNG* та інші.

Заме завдяки цим та іншим функціям та ефектам програми було підготовлено зображення, які в подальшому були використані в брошурі. Вони несуть в собі важливий зміст та передають всі емоції відповідно до подій на зображення (рис. 3.3).

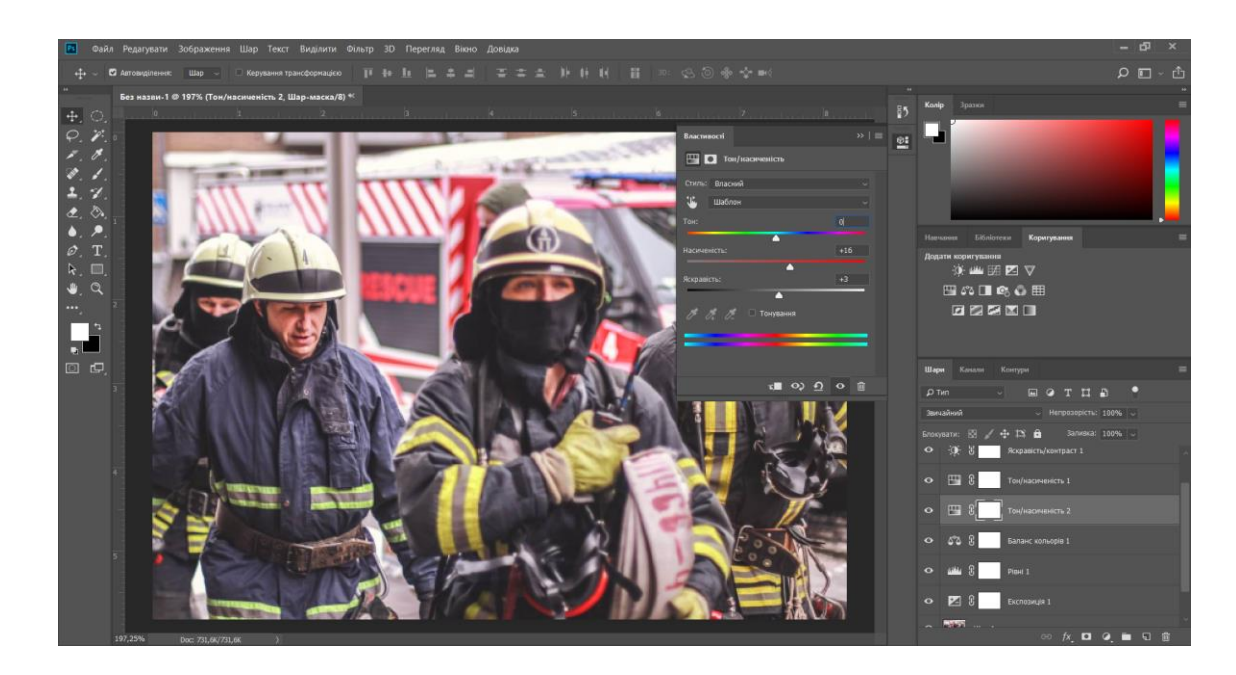

Рис. 3.3. Обробка зображення

## **3.3. Вибір шрифтів, розміщення текстової інформації та кольорове оформлення**

**Вибір шрифту** для видання є надзвичайно важливою складовою процесу дизайну. Він має великий вплив на сприйняття тексту читачем, тому правильно підібраний шрифт може забезпечити зручне і естетичне читання, збільшити зрозумілість тексту та покращити загальний вигляд видання.

Один з найважливіших аспектів вибору шрифту — це його читабельність. Шрифт повинен бути легким для очей і забезпечувати зручне сприйняття тексту. Він не повинен бути надто тонким, стислим або заплутаним. Чіткий контур літер і правильний розмір шрифту грають важливу роль у забезпеченні зручного читання.

Для брошури обрано шрифт *Century Gothic.* Він був використаний як основний шрифт для всього видання в різних варіантах жирності. Шрифт *Century Gothic* є чудовим вибором для брошури. *Century Gothic* — це сучасний істильний шрифт без засічок, який має чисті лінії і чіткі контури літер. Він володіє високою читабельністю, що робить його ідеальним для довгих текстів, заголовків і підзаголовків [35].

Однією з переваг *Century Gothic* є його універсальність. Він добре поєднується з різними дизайнерськими елементами та іншими шрифтами, що дозволяє створювати гармонійний і сучасний вигляд брошури. Він також підходить для різних стилів та тематик, будь то бізнес, технології, мода або креативна сфера.

*Century Gothic* має сучасний і мінімалістичний вигляд, що додає брошурі стильності та професіоналізму (рис. 3.4). Він також привертає увагу своєю чистотою і естетикою. Завдяки його простоті і легкості читання, він допоможе забезпечити зручне сприйняття і зрозумілість тексту для читачів.

# **Century Gothic Century Gothic**

#### Рис. 3.4. Шрифт *Century Gothic*

Незалежно від того, чи використовується *Century Gothic* для основного тексту, заголовків або акцентів, він допоможе створити стильну і сучасну візуальну привабливість для брошури. Рекомендується експериментувати з розмірами шрифту, жирністю і розташуванням, щоб досягти найкращого зовнішнього вигляду.

Також важливо враховувати потреби і вподобання вашої цільової аудиторії. Якщо *Century Gothic* відповідає їхньому стилю та передає позитивне враження, то це відмінний вибір для вашої брошури.

**Правильне розміщення текстової інформації** на брошурі є важливим елементом її дизайну. Для досягнення цього можна врахувати такі рекомендації:

– ієрархія інформації: Можна використовувати різні розміри шрифту, жирність і курсив, щоб виділити заголовки, підзаголовки, основний текст і акцентовану інформацію;

– баланс і візуальна привабливість: Важливо розподіляти текстову інформацію на брошурі таким чином, щоб вона створювала збалансований вигляд;

– зона читання: Головне пам'ятати, що люди зазвичай читають брошури зліва направо і зверху донизу. Тому потрібно розміщувати найважливішу інформацію в цих зонах, щоб полегшити читання і зрозумілість;

– збереження відстані: Важливо залишати достатній простір між різними текстовими елементами, щоб забезпечити зручність для читача;

У брошурі текст розміщено за всіма вказівками та не перевантажує читача, також текст розділений на блоки та присутнє виділення заголовків для швидкого пошуку очима (рис. 3.5).

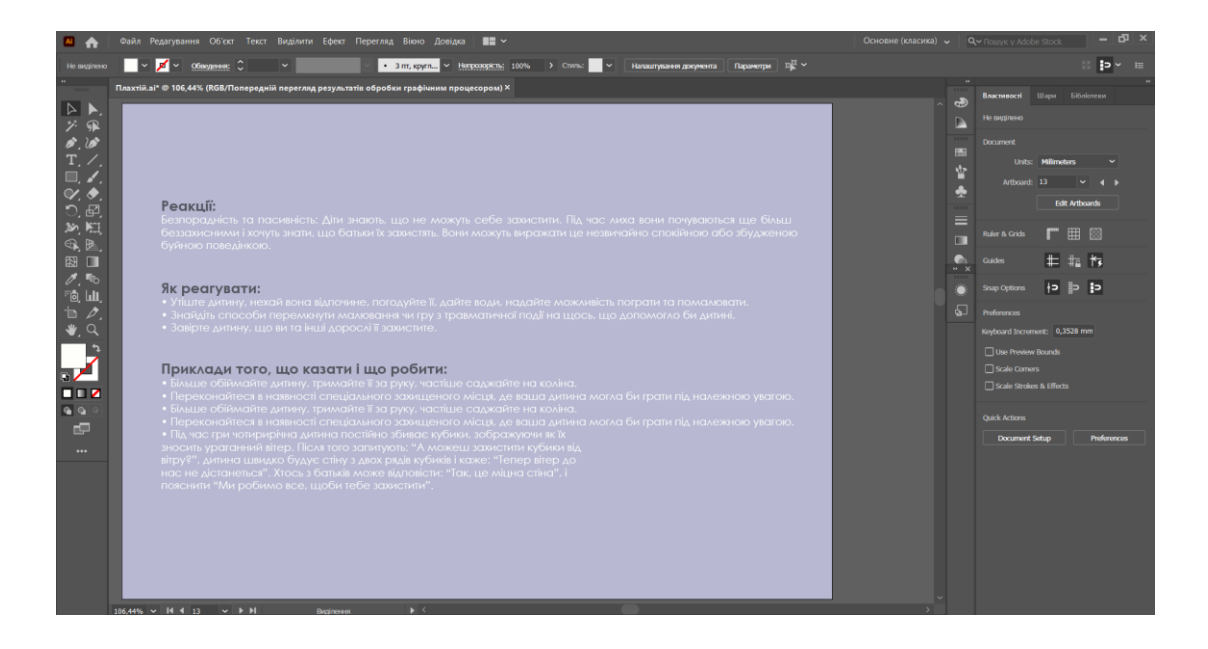

Рис. 3.5. Розміщення текстової інформації

**Кольорове оформлення** відноситься до використання кольорів для створення візуально привабливих і ефективних дизайнів. Воно включає в себе вибір певних кольорів, їх комбінацій, відтінків та інших кольорових елементів для надання зовнішнього вигляду і відчуття до певного об'єкту, такого як брошура, рекламний матеріал, веб-сторінка або логотип.

Кольорове оформлення може мати значний вплив на сприйняття і сприйняття інформації, а також на створення настрою та візуального враження. Вибір певних кольорів може допомогти привернути увагу, підкреслити важливі елементи, передати певні емоції і створити відповідну атмосферу.

Для створення брошури було взято за основу чотири кольори. Всі вони добре поєднуються та створюють єдиний стиль (рис. 3.6). Кожна сторінка в основному виконана в одному кольорі, але є і поєднання декількох.

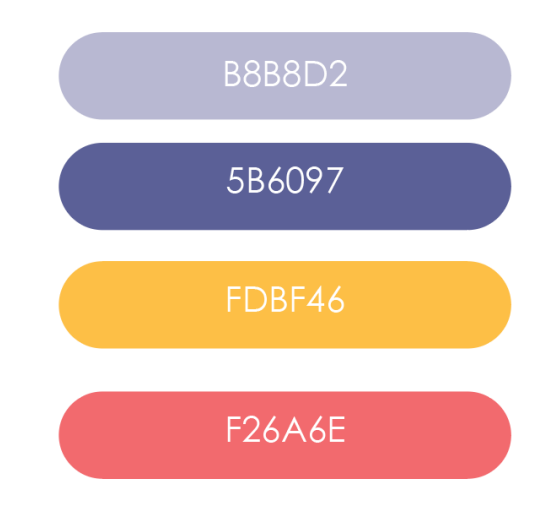

Рис. 3.6. Кольорове рішення

Блакитний колір — це світлий, прохолодний і водяний відтінок синього кольору. Він поєднує в собі елементи синього і зеленого, створюючи спокійну і свіжу атмосферу. Блакитний колір відомий своїм заспокійливим ефектом.

Синій колір — це спокійний, холодний і популярний відтінок, що відноситься до прохолодних кольорів. Синій колір викликає асоціації з довірою, надійністю і вірністю. Він може використовуватись для створення враження професіоналізму,

довіри та якості, особливо у фірмовому стилі або брендінгу. В деяких випадках, особливо при використанні більш насичених відтінків синього, цей колір може сприяти креативності і стимулювати мислення.

Жовтий колір — це яскравий, радісний і енергійний відтінок, що відноситься до теплих кольорів. Жовтий колір асоціюється з енергією, радістю та оптимізмом. Він може підвищувати настрій і викликати почуття радості у людей.

Рожевий колір ніжний, який надає асоціації з жіночністю, ніжністю та романтикою. Рожевий колір в дизайні може мати різні впливи на людину, залежно від відтінку та контексту використання. Деякі відтінки рожевого, особливо світлі і пастельні, можуть сприяти відчуттю заспокоєння та релаксації [36].

#### **3.4. Проектування брошури**

Проектування брошури відбувалося в графічному редакторі *Adobe Illustrator*. Спочатку був створений новий файл розміром 210 на 148 мм, тобто розмір А5 (рис. 3.7). Це стандартний розмір брошури. Далі створено ще 35 Монтажних областей для інших сторінок. Всі сторінки розміщені по парам так, як будуть друкуватися в майбутньому.

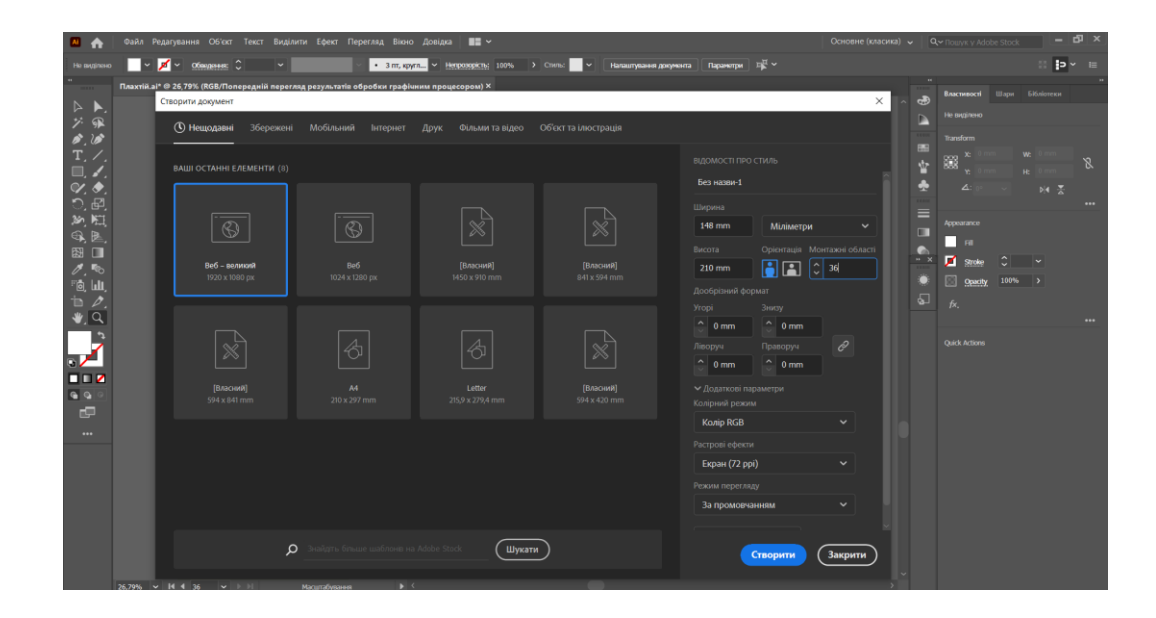

Рис. 3.7. Розмір брошури

Далі створено обгортку видання. На ній зображено дитину з книгою та розміщено назву брошури, розмір тексту достатній для читання та виділяється на фоні (рис. 3.8).

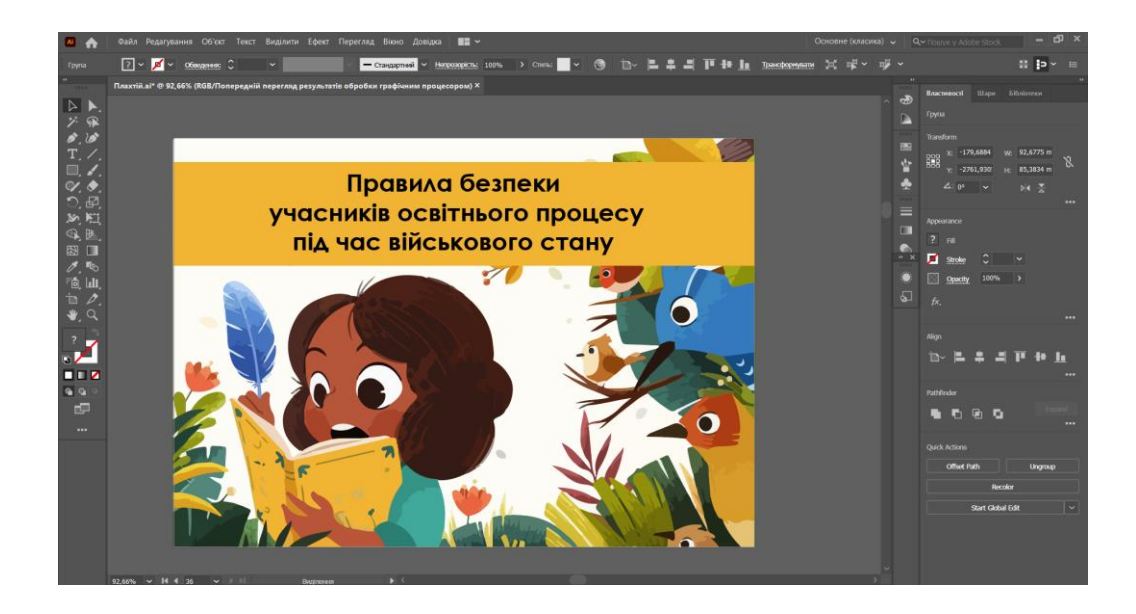

Рис. 3.8. Обкладинка видання

Наступним кроком є верстка всіх сторінок, кожна з них є унікальною та для кожної застосовано свій дизайн, ефекти, додано градієнт, текстуру та різноманітні елементи дизайну (рис. 3.9).

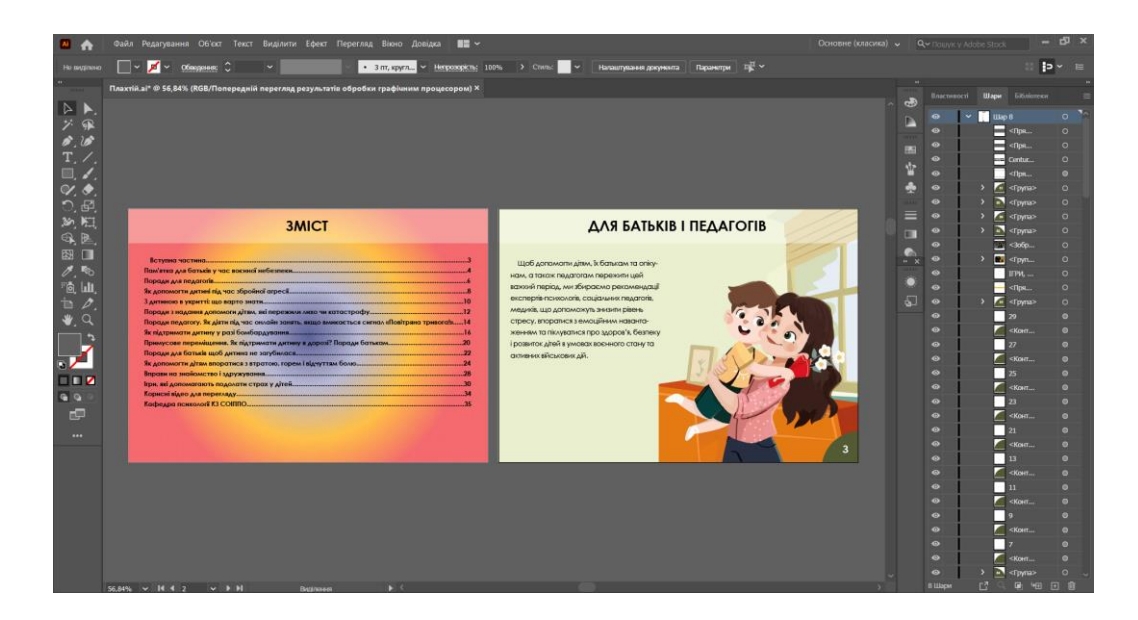

Рис. 3.9. Дизайн брошури

На останніх сторінках використано елементи додаткової реальності, а саме *QR*-код (рис. 3.10). Вони несуть важливу та корисну інформацію, яка зможе стати в нагоду. *QR*-коди достатні за розміром для сканування та кожний з них підписаний, це допоможе перейти сама до той інформації, яка потрібна читачу на даний час.

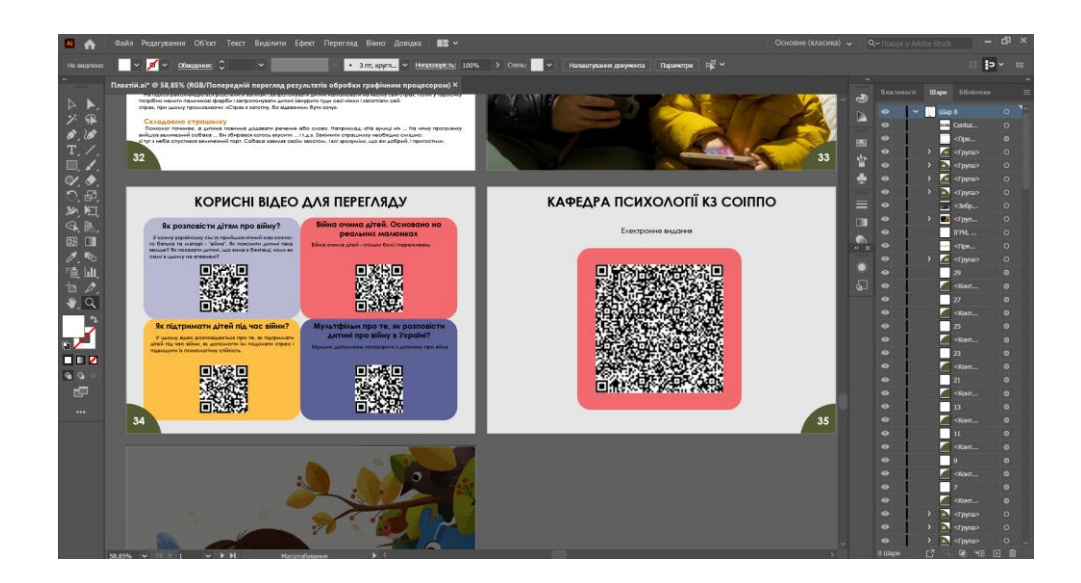

Рис. 3.10. Розміщення *QR*-кодів

#### **Висновки до розділу**

У даному розділі кваліфікаційної роботи було розглянуто процес розробки та створення брошури для дошкільного навчального закладу. Концепція створення брошури включала визначення цільової аудиторії та цілей, що допомогли визначити напрямок та повідомлення, яке необхідно передати.

Використання відповідних шрифтів допомогло підкреслити настрій та стиль дошкільного навчального закладу, а розміщення тексту забезпечило зручність сприйняття інформації. Кольорове оформлення відіграло важливу роль у створенні естетичного вигляду брошури та впливало на емоційний стан людини.

Проектування брошури було завершено з урахуванням усіх вищезгаданих аспектів. В результаті отримано якісний та привабливий дизайн інформаційної брошури, яка відображає правила з безпеки під час воєнного стану для учасників освітнього процесу.

#### **ВИСНОВКИ**

Перед тим, як розпочати роботу над кваліфікаційною роботою, було визначено мету та сформовано завдання. Всі завдання успішно виконано та досягнуто мети, а саме створення інформаційної брошури «Правила безпеки учасників освітнього процесу під час військового стану».

Проаналізувавши типи та види брошур і ознайомившись з інформаційними брошурами можна сказати, що інформаційні брошури мають на меті надати чітку та лаконічну інформацію, що дозволяє читачам швидко ознайомитися з ключовими пунктами, особливостями чи перевагами представленого об'єкта. Вони зазвичай мають структуровану форму з розділами, заголовками, підзаголовками та пунктами, що допомагає читачеві легко орієнтуватися та знайти потрібну інформацію. Враховуючи широкий спектр можливостей та популярність інформаційних брошур, їх створення та дизайн мають бути уважними та професійними. Візуальний аспект, якісний контент та логічна структура є важливими факторами успіху інформаційної брошури, оскільки вони впливають на її ефективність та сприйняття цільовою аудиторією.

Крім того, інформаційні брошури часто використовують графічні елементи, такі як фотографії, ілюстрації та діаграми, щоб візуально підтримати передачу інформації і зробити її більш доступною та зрозумілою. Використання візуальних засобів допомагає залучити увагу читачів, підкреслити ключові моменти і передати інформацію з більшою ефективністю.

Узагальнюючи, інформаційні брошури є ефективним засобом поширення чіткої та лаконічної інформації. Їх успішність залежить від професійного дизайну, візуальної привабливості, якісного контенту та логічної структури. Використання інформаційних брошур у контексті безпеки учасників освітнього процесу під час військового стану допоможе забезпечити ефективне поширення ключової інформації та зробити освітнє середовище більш безпечним та готовим до надзвичайних ситуацій.

Визначено етапи розробки інформаційної брошури. В процесі дослідження визначені наступні етапи розробки: аналіз потреб та цілей, планування та структурування, графічний дизайн, розробка контенту, верстка та оформлення, перевірка та корекція. Перший етап включає збір інформації про цільову аудиторію та визначення основних повідомлень. На другому етапі розробляється структура брошури та контент для кожного розділу. Графічний дизайн включає вибір кольорів, шрифтів та графічних елементів. Розробка контенту включає наповнення брошури інформацією, її редагування та форматування. Верстка та оформлення забезпечують гармонійне поєднання контенту та дизайну. На завершальному етапі проводиться перевірка брошури на наявність помилок та орфографічних виправлень.

Вибір та обґрунтування програмного забезпечення для розробки брошури полягало в тому, щоб провести аналіз різних програмних засобів та обрати підходящі, а саме *Adobe Illustrator* та *Adobe Photoshop*. Обґрунтування вибору цих програм засноване на їх широкому функціоналі, високій якості результату та популярності серед дизайнерів та професіоналів у сфері графічного дизайну. *Adobe Illustrator* є потужним векторним графічним редактором, який дозволяє створювати складні векторні об'єкти, малюнки та ілюстрації з високою точністю. *Adobe Photoshop* є відомим графічним редактором для роботи з растровими зображеннями. Він надає інструменти для редагування та обробки фотографій, створення спеціальних ефектів, ретушування та комбінування зображень.

Обрання *Adobe Illustrator* і *Adobe Photoshop* для розробки брошур є обґрунтованим вибором, оскільки ці програми надають необхідні інструменти та можливості для створення якісного графічного дизайну. Вони дозволяють втілити творчі ідеї, створити привабливий та професійний вигляд брошур, а також забезпечують зручний робочий процес та ефективну обробку зображень.

Розроблено макет інформаційної брошури «Правила безпеки учасників освітнього процесу під час військового стану». Розробка макету інформаційної брошури для учасників освітнього процесу полягає в ретельному аналізі цільової аудиторії, вибору відповідного формату та структури, а також в розробці привабливого та зрозумілого графічного дизайну. Правильно розроблений макет

брошури допоможе ефективно комунікувати інформацію та сприяти залученню учасників освітнього процесу до активної співпраці та сприйняття освітніх матеріалів.

В ході виконання роботи було обрано формат видання, підібрано підходящий шрифт, створено різноманітні векторні побудови, відредаговано растрові зображення, які були використані при верстці та все це допомогло створити макет, який задовольнив замовника та який буде корисним у використанні.

#### **СПИСОК БІБЛІОГРАФІЧНИХ ПОСИЛАНЬ ВИКОРИСТАНИХ ДЖЕРЕЛ**

1. Брошура – це важливий атрибут будь-якої рекламної кампанії [Електронний ресурс]. – Режим доступу: https://druzy.com.ua/broshyra-ce-vajlivii-atribyt-bydiako%D1%97-reklamno%D1%97-kampani%D1%97/ (дата звернення 22.05.2023 р.). – Назва з екрана.

2. Дизайн брошури [Електронний ресурс]. – Режим доступу: [https://www.canva.com/uk\\_ua/stvoryty/brushury/](https://www.canva.com/uk_ua/stvoryty/brushury/) (дата звернення 22.05.2023 р.). – Назва з екрана.

3. Літературознавчий словник-довідник / за ред. Р. Т. Гром'яка, Ю. І. Коваліва, В. І. Теремка. — Київ : ВЦ «Академія», 2007. — С. 91-92

4. Інформаційні брошури [Електронний ресурс]. – Режим доступу: <https://www.creativosonline.org/uk/folletos-informativos.html> (дата звернення 22.05.2023 р.). – Назва з екрана.

5. Плахтій А., Крупеня П. Сучасні види дизайну та матеріальної конструкції брошур // Політ-2023 : матеріали Міжнар. науково-практ. конф. здобувачів вищ. освіти і молодих уч., м. Київ, 4–7 квіт. 2023 р. Київ, 2023. — С.365.

6. Що таке Брошура [Електронний ресурс]. – Режим доступу: <https://podskazok.net/ua/polihrafiia/broshura.html> (дата звернення 22.05.2023 р.). – Назва з екрана.

7. Що таке брошура і навіщо вона потрібна? [Електронний ресурс]. – Режим доступу: [http://readonline.com.ua/items/22438-shho-take-broshura-i-navishho-vona](http://readonline.com.ua/items/22438-shho-take-broshura-i-navishho-vona-potribna/)[potribna/](http://readonline.com.ua/items/22438-shho-take-broshura-i-navishho-vona-potribna/) (дата звернення 22.05.2023 р.). – Назва з екрана.

8. Що таке QR-код та як його використовувати вчителю? [Електронний ресурс]. – Режим доступу: [https://teach-hub.com/scho-take-qr-kod-ta-yak-joho](https://teach-hub.com/scho-take-qr-kod-ta-yak-joho-vykorystovuvaty-vchytelyu/)[vykorystovuvaty-vchytelyu/](https://teach-hub.com/scho-take-qr-kod-ta-yak-joho-vykorystovuvaty-vchytelyu/) (дата звернення 23.05.2023 р.). – Назва з екрана.

9. Використання QR-кодів [Електронний ресурс]. – Режим доступу: <https://aksikedi.net/i/gunumuzde-kullanimi-yayginlasan-qr-kod-nedir-nasil-calisir> (дата звернення 23.05.2023 р.). – Назва з екрана.

10. Огляд видів офлайн реклами [Електронний ресурс]. – Режим доступу: [https://kebeta.agency/article/obzor\\_vidov\\_oflain\\_reklami](https://kebeta.agency/article/obzor_vidov_oflain_reklami) (дата звернення 23.05.2023 р.). – Назва з екрана.

11. Understanding Mass Media and Mass Communication [Електронний ресурс]. – Режим доступу: <https://www.thoughtco.com/mass-media-and-communication-4177301> (дата звернення 23.05.2023 р.). – Назва з екрана.

12. Корпоративна брошура [Електронний ресурс]. – Режим доступу: <https://www.templatemonster.com/ua/illustrations/330846.html> (дата звернення 24.05.2023 р.). – Назва з екрана.

13. Брошура – це важливий атрибут будь-якої рекламної кампанії [Електронний ресурс]. – Режим доступу: [https://druzy.com.ua/broshyra-ce-vajlivii](https://druzy.com.ua/broshyra-ce-vajlivii-atribyt-byd-iako%D1%97-reklamno%D1%97-kampani%D1%97/)[atribyt-byd-iako%D1%97-reklamno%D1%97-kampani%D1%97/](https://druzy.com.ua/broshyra-ce-vajlivii-atribyt-byd-iako%D1%97-reklamno%D1%97-kampani%D1%97/) (дата звернення 24.05.2023 р.). – Назва з екрана.

14. Дизайн брошури який привертає увагу [Електронний ресурс]. – Режим доступу: <https://www.adobe.com/ua/products/indesign/brochure-design-software.html> (дата звернення 24.05.2023 р.). – Назва з екрана.

15. Ретро або вінтажний дизайн брошури [Електронний ресурс]. – Режим доступу: <https://www.templatemonster.com/ua/illustrations/330846.html> (дата звернення 24.05.2023 р.). – Назва з екрана.

16. Основні етапи технологічного процесу виготовлення друкованої продукції [Електронний ресурс]. – Режим доступу: <https://studfile.net/preview/3021759/page:14/> (дата звернення 24.05.2023 р.). – Назва з екрана.

17. Технологія набору та верстки : навч. посіб. / Д. В. Василишин, О. М. Василишин; за ред. О. В. Мельникова; рец.: О. М. Величко, М. С. Антоник, Ю. Ц. Жидецький. — Львів : Укр. акад. друкарства, 2011. — 272 с.

18. Design Research: Synergies from Interdisciplinary Perspectives [Електронний ресурс]. — не на не на Режим доступу: [https://www.researchgate.net/publication/235994486\\_Design\\_Research\\_Synergies\\_from\\_I](https://www.researchgate.net/publication/235994486_Design_Research_Synergies_from_Interdisciplinary_Perspectives) [nterdisciplinary\\_Perspectives](https://www.researchgate.net/publication/235994486_Design_Research_Synergies_from_Interdisciplinary_Perspectives) (дата звернення 24.05.2023 р.). – Назва з екрана.

19. Обкладинка брошури [Електронний ресурс]. – Режим доступу: <https://www.templatemonster.com/ua/magazine-templates/330553.html> (дата звернення 25.05.2023 р.). – Назва з екрана.

20. Simon, Herbert A. The Sciences of the Artificial [Електронний ресурс]. – Режим доступу: <https://mitpress.mit.edu/9780262690232/the-sciences-of-the-artificial/> (дата звернення 25.05.2023 р.). – Назва з екрана.

21. Adobe InDesign. Нові можливості у сфері верстки [Електронний ресурс]. – Режим доступу: <https://www.adobe.com/ua/products/indesign.html> (дата звернення 25.05.2023 р.). – Назва з екрана.

22. Adobe Illustrator. Розкішна графіка, створена для вас [Електронний ресурс]. – Режим доступу: <https://www.adobe.com/ua/products/illustrator.html> (дата звернення 25.05.2023 р.). – Назва з екрана.

23. Canva Raises At \$40 Billion Valuation — Its Founders Are Pledging Away Most Of Their Wealth. Forbes [Електронний ресурс]. – Режим доступу: [https://www.forbes.com/sites/alexkonrad/2021/09/14/canva-raises-at-40-billion-valuation](https://www.forbes.com/sites/alexkonrad/2021/09/14/canva-raises-at-40-billion-valuation-and-founders-pledge-away-their-wealth/?sh=5f7ca6eb7ba9)[and-founders-pledge-away-their-wealth/?sh=5f7ca6eb7ba9](https://www.forbes.com/sites/alexkonrad/2021/09/14/canva-raises-at-40-billion-valuation-and-founders-pledge-away-their-wealth/?sh=5f7ca6eb7ba9) (дата звернення 25.05.2023 р.). – Назва з екрана.

24. Microsoft Publisher [Електронний ресурс]. – Режим доступу: [https://www.microsoft.com/uk-ua/microsoft-](https://www.microsoft.com/uk-ua/microsoft-365/publisher?legRedir=true&CorrelationId=cb9d3138-7764-488e-b34f-c86ff763a930&rtc=1)

[365/publisher?legRedir=true&CorrelationId=cb9d3138-7764-488e-b34f-](https://www.microsoft.com/uk-ua/microsoft-365/publisher?legRedir=true&CorrelationId=cb9d3138-7764-488e-b34f-c86ff763a930&rtc=1)

[c86ff763a930&rtc=1](https://www.microsoft.com/uk-ua/microsoft-365/publisher?legRedir=true&CorrelationId=cb9d3138-7764-488e-b34f-c86ff763a930&rtc=1) (дата звернення 25.05.2023 р.). – Назва з екрана.

25. Adobe Illustrator [Електронний ресурс]. – Режим доступу: [https://ru.wikipedia.org/wiki/Adobe\\_Illustrator](https://ru.wikipedia.org/wiki/Adobe_Illustrator) (дата звернення 26.05.2023 р.). – Назва з екрана.

26. Adobe Illustrator: що це таке і для чого він потрібен? [Електронний ресурс]. – Режим доступу: [https://www.creativosonline.org/uk/adobe-illustrator-que-es-y-para](https://www.creativosonline.org/uk/adobe-illustrator-que-es-y-para-que-sirve.html)[que-sirve.html](https://www.creativosonline.org/uk/adobe-illustrator-que-es-y-para-que-sirve.html) (дата звернення 26.05.2023 р.). – Назва з екрана.

27. Основи графіки в Adobe Illustrator [Електронний ресурс]. – Режим доступу: <https://socrat.in.ua/courses/design/adobe-illustrator-essentials/> (дата звернення 26.05.2023 р.). – Назва з екрана.

28. Adobe Photoshop [Електронний ресурс]. – Режим доступу: <https://www.adobe.com/ua/products/photoshop.html> (дата звернення 26.05.2023 р.). – Назва з екрана.

29. Що таке векторна графіка [Електронний ресурс]. – Режим доступу: <https://programming.in.ua/other-files/comp-graphics/43-what-it-vector-graphic.html> (дата звернення 26.05.2023 р.). – Назва з екрана.

30. Векторна графіка [Електронний ресурс]. – Режим доступу: <https://sites.google.com/site/computersgraphica/about-us> (дата звернення 26.05.2023 р.). – Назва з екрана.

31. Що таке растрове зображення? [Електронний ресурс]. – Режим доступу: <http://vidpoviday.com/shho-take-rastrove-zobrazhennya> (дата звернення 26.05.2023 р.). – Назва з екрана.

32. Растрова графіка [Електронний ресурс]. – Режим доступу: [https://naurok.com.ua/test/osnovi-rastrovo-grafiki-vikoristannya-foto-ta-klipartiv-](https://naurok.com.ua/test/osnovi-rastrovo-grafiki-vikoristannya-foto-ta-klipartiv-24478.html)[24478.html](https://naurok.com.ua/test/osnovi-rastrovo-grafiki-vikoristannya-foto-ta-klipartiv-24478.html) (дата звернення 26.05.2023 р.). – Назва з екрана.

33. Роль шрифтів у брендингу [Електронний ресурс]. – Режим доступу: <https://bazilik.media/rol-shryftiv-u-brendynhu/> (дата звернення 26.05.2023 р.). – Назва з екрана.

34. Функціональне мистецтво : вступ до інфографіки та візуалізації : [навч. наоч. посіб. : пер. з англ.] / Альберто Каїро. — Львів : Вид-во Укр. католиц. ун-ту, 2017. — XVII, 349 с. : іл., табл., портр. ; 24 см. — Бібліогр.: с. 347—349

35. Century Gothic a font of wisdom, Dinesh Ramde, Associated Press [Електронний ресурс]. – Режим доступу: [https://web.archive.org/web/20150610222407/http://www.twincities.com/ci\\_14833097?so](https://web.archive.org/web/20150610222407/http:/www.twincities.com/ci_14833097?source=most_emailed&nclick_check=1/) [urce=most\\_emailed&nclick\\_check=1/](https://web.archive.org/web/20150610222407/http:/www.twincities.com/ci_14833097?source=most_emailed&nclick_check=1/) (дата звернення 26.05.2023 р.). – Назва з екрана.

36. Денисенко С. М. Теорія кольору. Навчальний посібник. / Денисенко С. М.; К.: Вид-во Нац. Авіац.ун-ту «НАУ-друк». Київ : НАУ, 2021. – 154 с. Режим доступу: [https://er.nau.edu.ua/bitstream/NAU/53249/1/Теорія%20кольору\\_](https://er.nau.edu.ua/bitstream/NAU/53249/1/Теорія%20кольору_) Денисенко.pdf (дата звернення 27.05.2023 р.). – Назва з екрана.

#### **Додаток А**

#### **Результати створення макета видання**

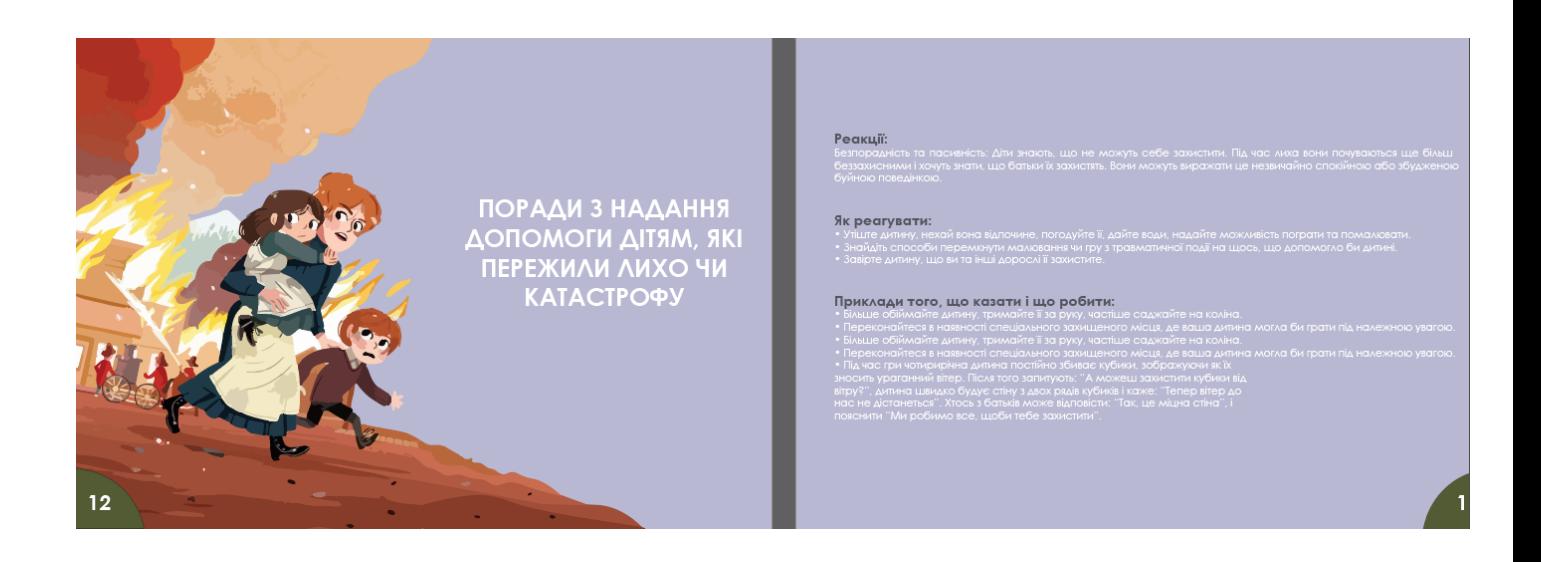

Рис. А. 1. Один з розворотів інформаційної брошури

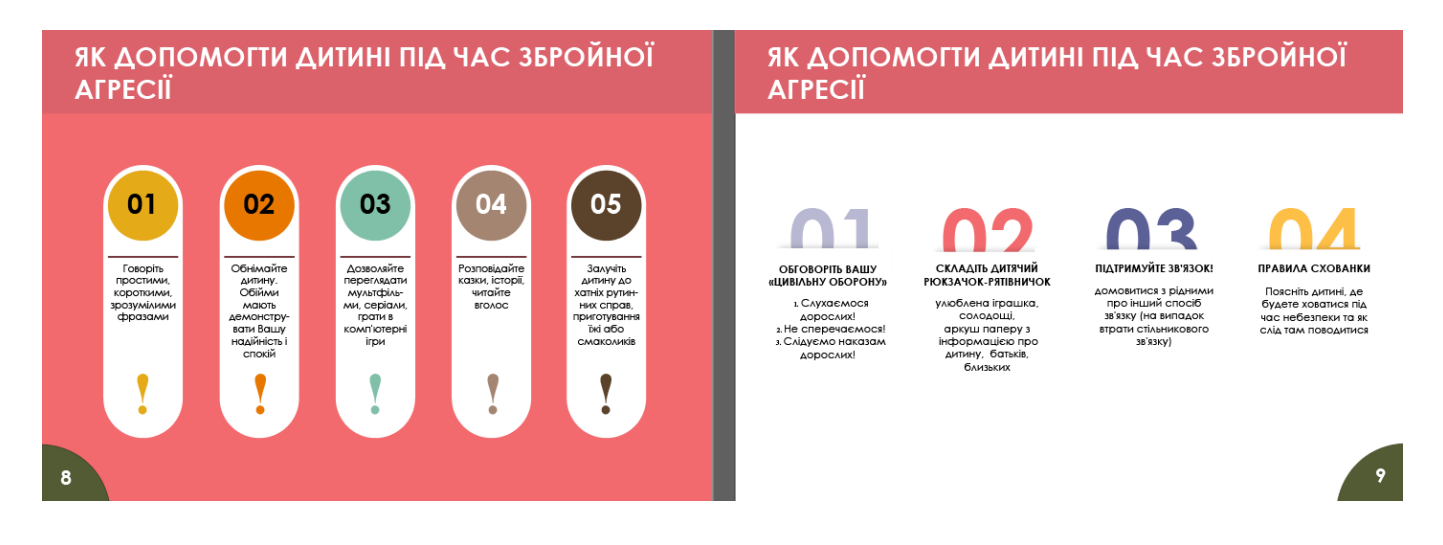

Рис. А. 2. Інфографіка та сторінках інформаційної брошури